# **instrucciones Centralita telefónica privada RDSI**

**Breve manual de**

**AS 181, AS 1x, AS 2x**

**AS 3x, AS 35, AS 35 All-In-One**

**AS 40 P, AS 4000, AS 100 IT**

ROFED ASON

N.

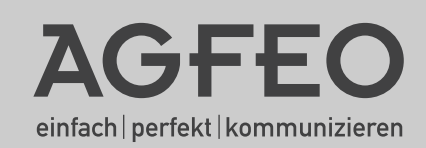

### **Indicaciones de seguridad**

- <span id="page-1-0"></span>- ¡Montaje y mantenimiento sólo mediante personal cualificado!
- ¡Atención! La centralita telefónica privada debe tener una toma de tierra eléctrica. ¡Para ello conecte la clavija euro con toma de tierra del cable de red sólo a una toma de corriente con toma de tierra (toma de corriente con contacto de toma de tierra) y colocada de forma competente para descartar el daño a personas y objetos! Este enchufe debe instalarse cerca de la centralita telefónica privada.
- La centralita telefónica debe colgarse horizontalmente con el panel de conexiones hacia abajo.
- Durante una tormenta no debe conectar ni sacar las líneas de conexión.
- Coloque las líneas de conexión de forma que nadie pueda pisarlas o tropezar con ellas.
- Desconecte el enchufe antes de retirar la cubierta del panel de conexiones.
- Para desconectar la centralita telefónica privada, retire el enchufe de 230 V antes de conectar las líneas de conexión a los abonados y a la red RDSI. ¡Peligro de muerte!
- ¡Medida de protección! Para proteger los componentes amenazados por la corriente electrostática de la centralita telefónica privada, toque con los dedos momentáneamente la pantalla metálica del conector del PC/impresora en la parte derecha de la centralita telefónica antes de empezar con los trabajos de instalación. De esta forma desviará las posibles cargas electrostáticas.
- Tenga cuidado de que no entre ningún líquido en el interior de la centralita telefónica privada. El resultado pueden ser cortocircuitos.
- Se excluye cualquier responsabilidad por daños resultantes, como por ejemplo los costes por una conexión mantenida de forma no intencionada.
- En caso de apagón, la centralita telefónica privada se encuentra fuera de servicio. No puede telefonear.

¡Tenga en cuenta que la instalación de esta centralita telefónica privada sólo debe realizarse mediante un proveedor cualificado!

La AS 1x, 2x, 3x y AS 35 están diseñadas para la conexión a conexiones base RDSI (DSS1, conexiones de centralitas telefónicas o aparatos múltiples).

La AS 40P, AS 4000, AS 100 IT y AS 35 All-In-One están diseñadas para la conexión a conexiones base RDSI (DSS 1, conexiones de centralitas telefónicas o aparatos múltiples) y para la conexión a la red telefónica analógica.

Si hace funcionar la centralita telefónica privada en una conexión analógica, asegúrese de que su proveedor desactive los impulsos de cómputo para su conexión, puesto que de lo contrario se pueden producir averías en las conexiones de voz.

A las conexiones de abonado de la centralita telefónica privada pueden conectarse todos los terminales analógicos que también puedan hacer funcionar en la red de telecomunicaciones analógica.

A un bus S0 interno puede conectar todos los terminales RDSI DSS 1 que también puedan funcionar directamente en la red RDSI. Además, puede conectar dos teléfonos de sistema digitales AGFEO a cada bus S0 interno.

Cualquier otro uso de la centralita telefónica privada no está fijado y por tanto queda prohibido.

La centralita telefónica privada posee el Permiso de conexión general (AAE).

La centralita telefónica privada cumple las normas de seguridad y conformidad prescritas.

#### **Sobre este manual**

Estas instrucciones son válidas para el estado inicial de la centralita telefónica. Si la centralita se modifica mediante un nuevo software puesto a disposición por el fabricante, algunas partes de las instrucciones pueden perder su validez. Todas las características de rendimiento RDSI citadas en las instrucciones se soportan por la centralita. Sin embargo, no todas las características de rendimiento se soportan por parte de los proveedores de red.

## Introducción

### Índice

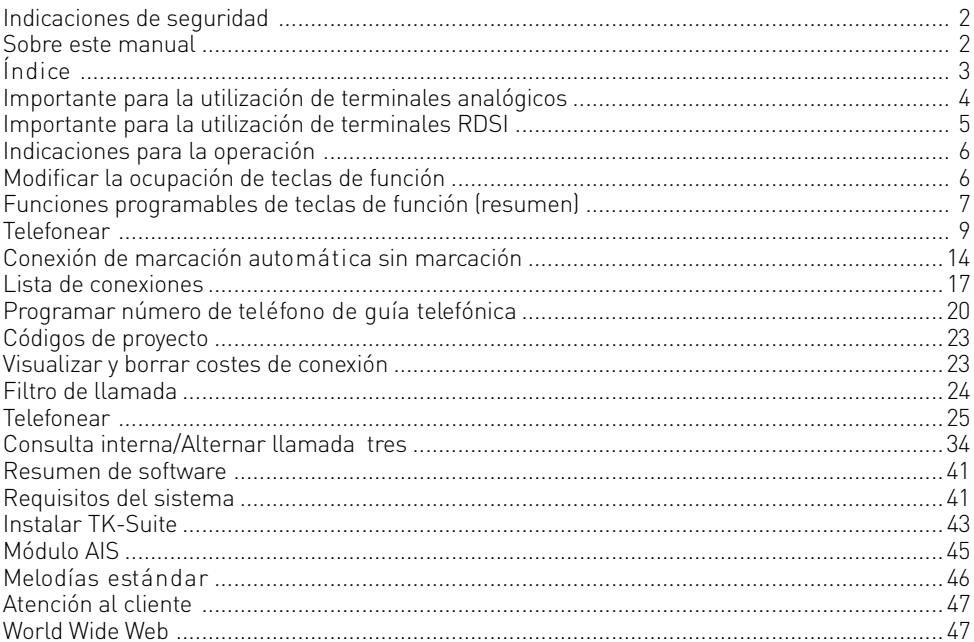

## <span id="page-3-0"></span>**Introducción**

### **Importante para la utilización de terminales analógicos**

A los puertos analógicos de su centralita telefónica privada pueden conectarse todos los terminales analógicos aprobados que también pueda hacer funcionar en la red de telecomunicaciones pública. Estos pueden ser, por ejemplo, teléfonos normales (teléfonos a/b), contestadores, faxes del grupo 2 y 3 y módems analógicos.

El proceso de marcación de los terminales analógicos puede ser el proceso de marcación por impulsos (IWV) o el proceso de marcación por tonos (MFV). MFV es el proceso de marcación rápido y los teléfonos con marcación por impulsos (IWV) sólo se pueden utilizar con limitaciones. La centralita telefónica privada reconoce automáticamente cada proceso de marcación. Desde un terminal analógico puede localizar a cualquier abonado interno de forma gratuita marcando el número de teléfono interno. Puede localizar un abonado externo ocupando una línea de marcación (canal B) según la configuración con el código de línea o ó o y marcando el número de teléfono externo.

Si para su teléfono configura "Conexión a la línea de abonado espontánea con interno", en la marcación interna antes del número de teléfono interno debe pulsar la tecla  $\overline{H}$ (almohadilla). En los teléfonos que no tienen la tecla  $\overline{H}$ , especialmente en teléfonos con proceso de marcación por impulsos o que no permiten esta función, no es posible la marcación interna. Las funciones de la centralita telefónica privada se controlan pulsando la tecla  $\mathbb F$  (asterisco) y marcando un código. En los teléfonos que no tienen la tecla $\mathbb F$ , especialmente en teléfonos con proceso de marcación por impulsos, o que no permiten estas funciones, en vez de la tecla  $\mathbb K$  debe pulsar  $\mathbb B$  . Tenga en cuenta: Los teléfonos estándar analógicos con MFV necesitan para la "Consulta" una tecla de señal (tecla de consulta  $\overline{R}$ ) con flash. En este manual de instrucciones siempre se indican los pasos de operación para teléfonos estándar analógicos con MFV. En los teléfonos estándar analógicos con IWV para la consulta no tiene que pulsar la tecla  $\overline{\mathbf{R}}$ .

Las funciones de un teléfono estándar analógico (p. ej. repetición de marcación, marcación rápida) también se pueden utilizar junto con su centralita telefónica privada. Consulte el modo de funcionamiento en el manual de instrucciones del teléfono correspondiente. La operación de las funciones de su centralita telefónica privada que puede utilizar desde un teléfono estándar analógico con MFV se especifican en este manual de instrucciones y en el "Breve manual de instrucciones para terminales analógicos y RDSI". Preste atención en el manejo a las señales acústicas de su centralita telefónica privada. Oirá un tono de confirmación cuando finalice un procedimiento de código de forma correcta. En caso contrario oirá un tono de error.

Tenga en cuenta que en las extensiones analógicas de la centralita telefónica privada sólo se transmite CLIP con FSK. En los teléfonos analógicos con visualización de las retribuciones de conexión la centralita telefónica privada transmite los impulsos contadores (impulsos de cómputo). ATENCIÓN: Si la centralita se hace funcionar en una central analógica, la transmisión de los impulsos de cómputo no es posible.

La centralita telefónica privada permite en la transferencia de datos mediante puertos analógicos el estándar V.90 (velocidad de transferencia de hasta 56600 bps, en caso necesario reducción a través de circuitos de comunicación o líneas a 33600 bps, V.34+). Para la operación con módem, se recomienda configurar el puerto mediante el configurador de PC en "Conexión a la línea de abonado espontánea". En caso contrario, es imprescindible configurar el módem a marcación sin tono, puesto que la mayoría de módems no reconocen el tono de marcación de una centralita telefónica privada. La marcación sin tono se configura en los módems que trabajan con el juego de comandos Hayes, con la ayuda de los parámetros X0 ... X4 Parámetro ajustado.

### <span id="page-4-0"></span>**Importante para la utilización de terminales RDSI**

A una conexión S0 interna de la centralita telefónica privada puede conectar hasta ocho terminales RDSI o hasta 2 teléfonos de sistema digitales.

Terminales para la conexión al S0 interno:

- teléfonos de sistema digitales AGFEO (se pueden conectar máx. 2 teléfonos de sistema digitales)
- teléfonos RDSI
- tarjetas PC RDSI
- aparatos de fax RDSI

Dependiendo del consumo de corriente, puede conectar como mínimo hasta cuatro terminales RDSI

que no dispongan de suministro de corriente.

Por ejemplo: 4 teléfonos RDSI o 2 teléfonos de sistema digitales y 2 teléfonos RDSI. Todos los terminales RDSI deben ser terminales RDSI aprobados (DSS1).

La conexión S0 interna se comporta como una conexión de aparatos múltiples a la que se pueden asignar los números de teléfono internos que desee de la centralita telefónica privada. Los números de teléfono interno de hasta cuatro cifras son los números de teléfono múltiples. Indique uno o varios números de teléfono múltiples (número de teléfono interno) en su terminal RDSI. Tenga en cuenta el manual de instrucciones del terminal RDSI. El número de teléfono múltiple es el número de teléfono directo y el número de teléfono interno de este terminal RDSI.

Desde un terminal RDSI puede localizar a cualquier abonado interno de forma gratuita marcando el número de teléfono interno. Puede localizar un abonado externo ocupando una línea de marcación (canal B) con el código de línea o ó o y marcando el número de teléfono externo.

Si para su terminal RDSI configura "Conexión a la línea de abonado espontánea con interno" en la marcación interna antes del número de teléfono interno debe pulsar la tecla  $\text{a}$ (almohadilla). En los teléfonos que no tienen la tecla  $\text{a}$  o no permiten estas funciones, no es posible la marcación interna.

Las funciones de la centralita telefónica privada pueden controlarse en el teléfono RDSI con los mismos procedimientos que en un teléfono estándar analógico. Tras pulsar la tecla  $\mathbb F$  (tecla asterisco) y marcar el código se ejecuta una función.

La operación de las funciones depende del tipo de terminal RDSI y, en caso dado, está limitada.

En los teléfonos RDSI que no tienen la tecla  $\mathbb E$  o que no permiten estas funciones, en vez de la tecla  $\mathbb F$  tiene que pulsaron.

Para una "Consulta" en el teléfono RDSI debe existir una tecla de consulta R o una función de consulta guiada por menú.

Preste atención en el manejo a las señales acústicas de su centralita telefónica privada. Oirá un tono de confirmación cuando finalice un procedimiento de código de forma correcta. En caso contrario oirá un tono de error.

En la pantalla de su teléfono RDSI se visualiza:

- Número de teléfono de la persona que llama (abonado interno y externo)
- Retribuciones de conexión
- Fecha y hora tras la primera conexión interna

Las funciones de su teléfono RDSI para la operación de las características de rendimiento RDSI mediante la operación guiada sólo se pueden utilizar con limitaciones.

<span id="page-5-0"></span>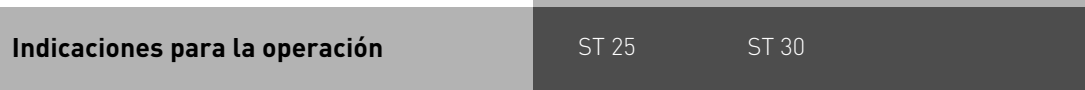

En la columna derecha se representa el orden de los pasos de operación para sus teléfonos de sistema. Si existe el símbolo de tecla " $\Box$ ", entonces primero debe configurar esta tecla de función para poder utilizar la función.

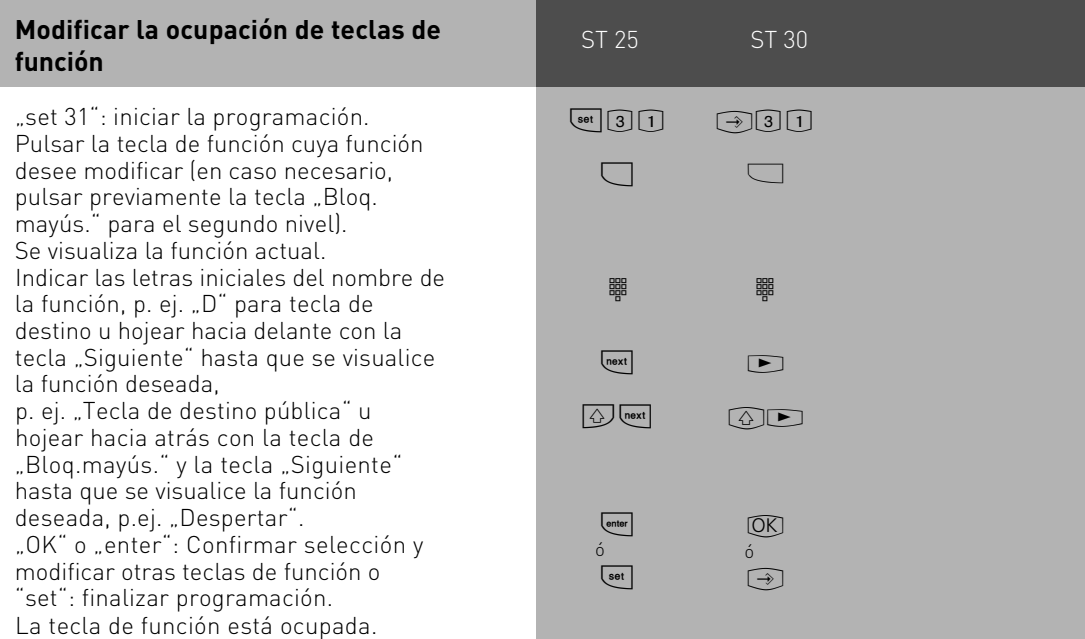

### <span id="page-6-0"></span>**Funciones programables de teclas**  $\blacksquare$ **ST 300 ST 300 ST 300 ST 300 ST 300 ST 300 ST 300 ST 300 ST 300 ST 300 ST de función (resumen)**

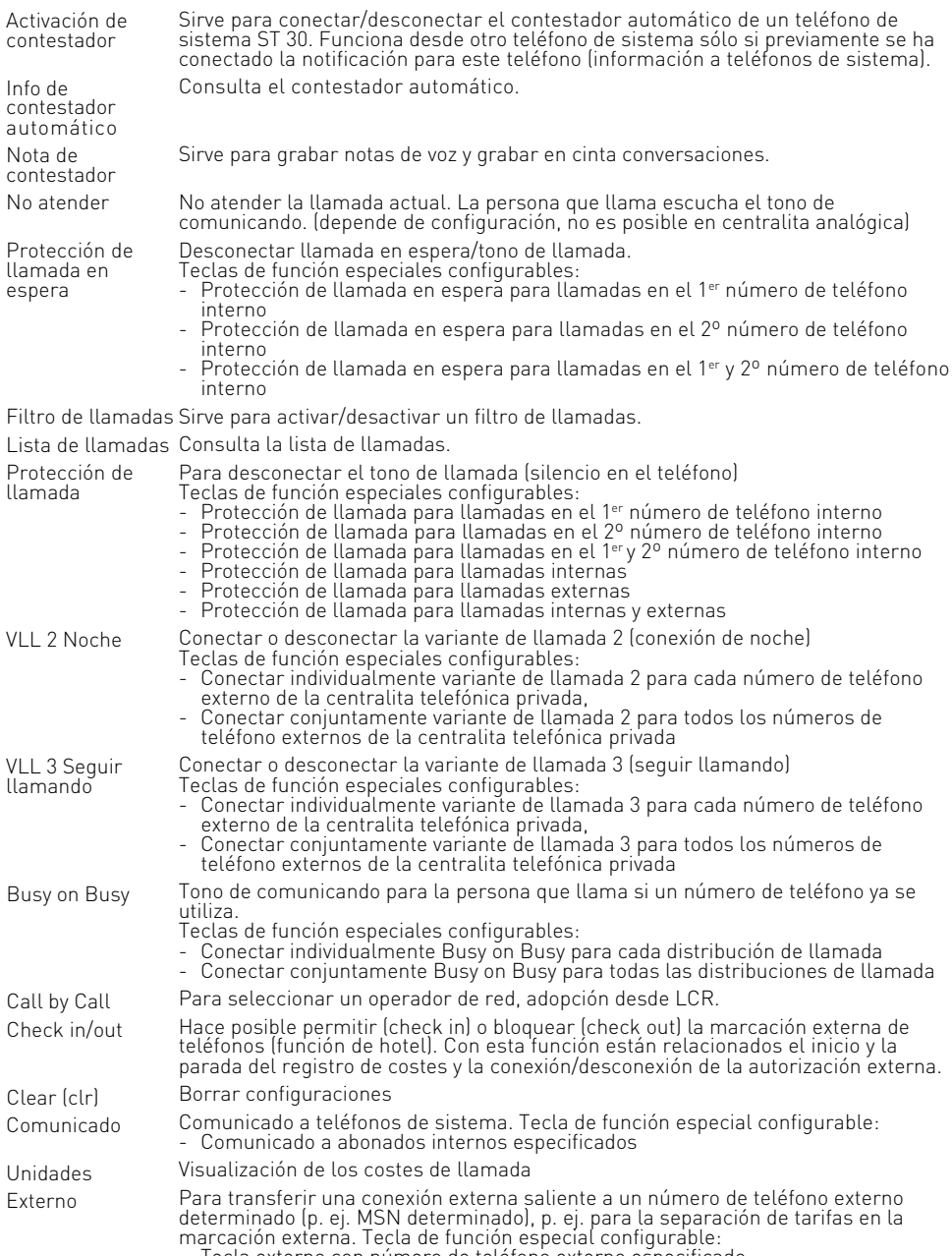

- Tecla externo con número de teléfono externo especificado

# ST 25 ST 30 **Funciones programables de teclas de función (resumen)**

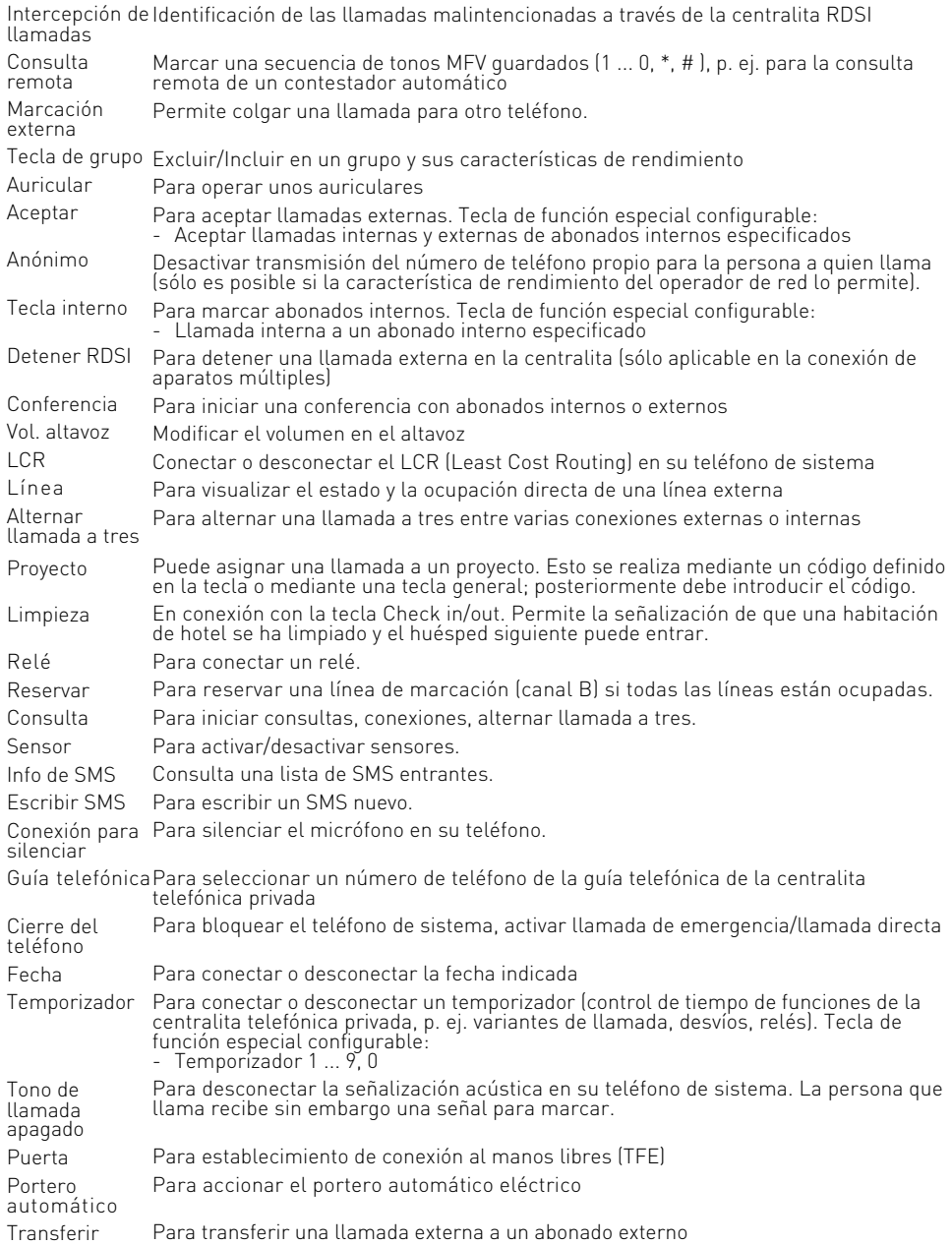

#### <span id="page-8-0"></span>**Funciones programables de teclas de función (resumen)**

ST 25 ST 30

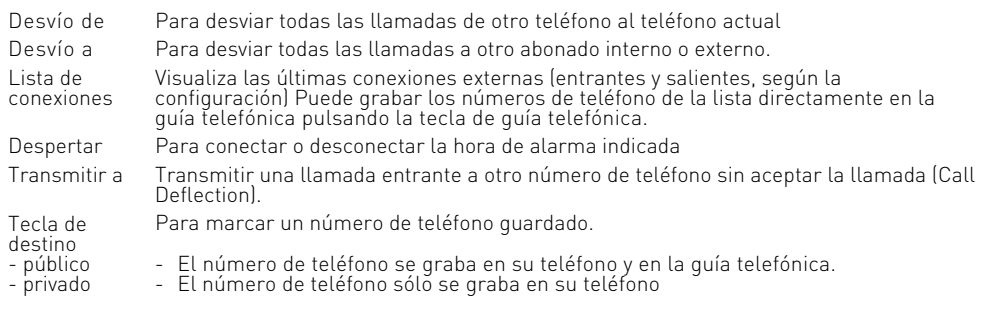

### **Telefonear**

Llamar a un abonado interno: A cada abonado interno de su centralita telefónica privada se le pueden asignar dos números de teléfono interno diferentes mediante la programación. Estos números de teléfono interno de hasta cuatro cifras se gestionan por parte de la centralita telefónica privada en un pool. En caso necesario, consulte al administrador de su centralita telefónica privada qué números de teléfono interno se han asignado a qué abonados.

Llamar a abonado externo: Si su teléfono de sistema se ha configurado a la variante de conexión a la línea de abonado espontánea con interno, marque directamente el número de teléfono externo. La centralita telefónica privada ocupa automáticamente una línea de marcación libre.

En la variante conexión a la línea de abonado "0" primero debe ocupar una línea de marcación con el código "0". A continuación seleccione el número de teléfono externo.

Al ocupar la línea de marcación se envía el número de teléfono externo de la centralita telefónica privada que tiene asignado (número de teléfono de la centralita más número directo o número de teléfono múltiple, MSN) a la centralita RDSI. Los costes de conexión se llevan luego bajo este MSN. Este MSN también se transmite al abonado que ha llamado, suponiendo que la transmisión de su número de teléfono esté autorizada.

Si desea deducir los costes de conexión mediante otro MSN u otra conexión base S0, pulse para ocupar la línea de marcación la correspondiente

tecla externo. Para cada MSN, cada conexión S0 o cada conexión de central analógica Si tras la ocupación de la línea de marcación escucha el tono de marcación especial de la centralita RDSI, está activa una transferencia de llamada RDSI.

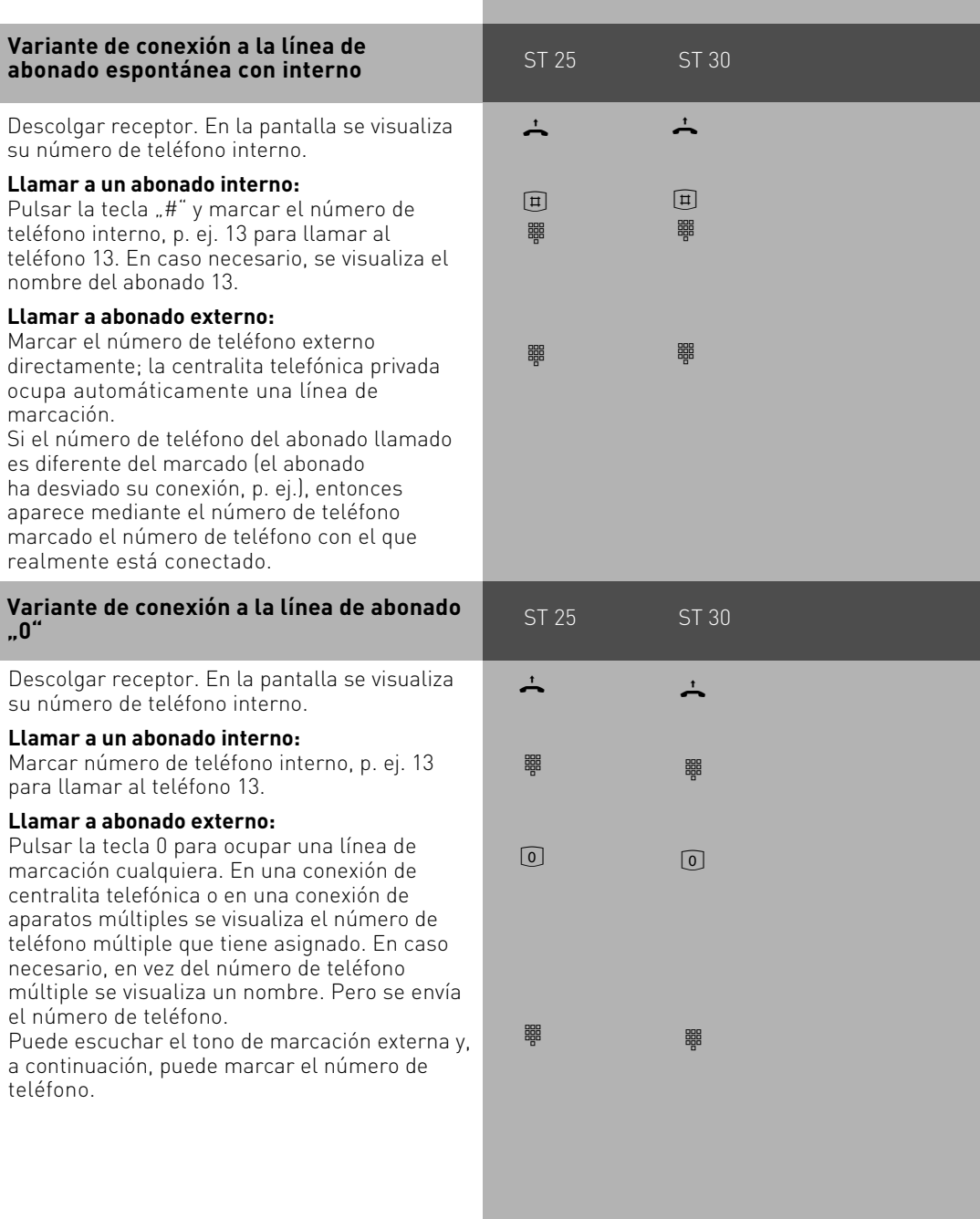

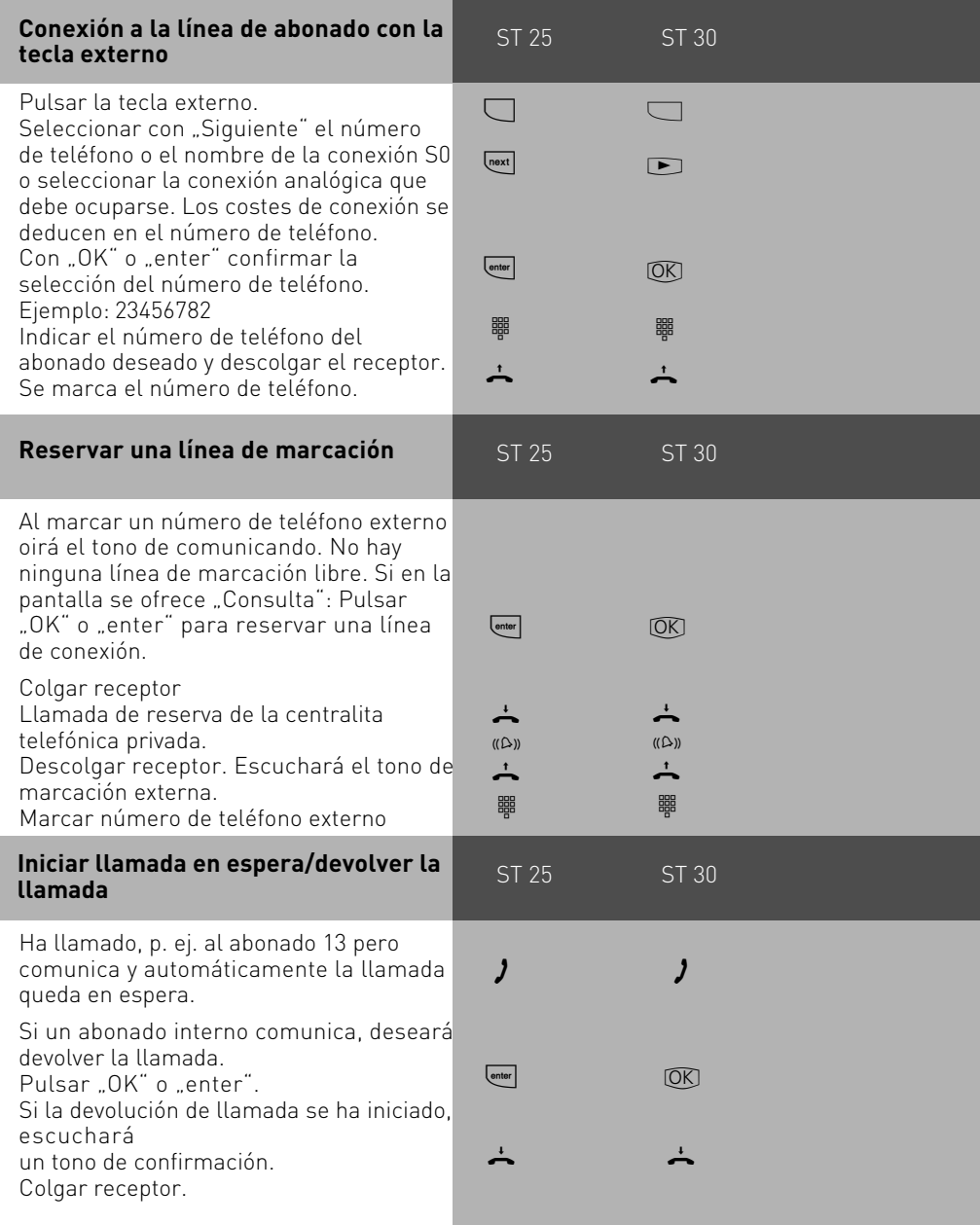

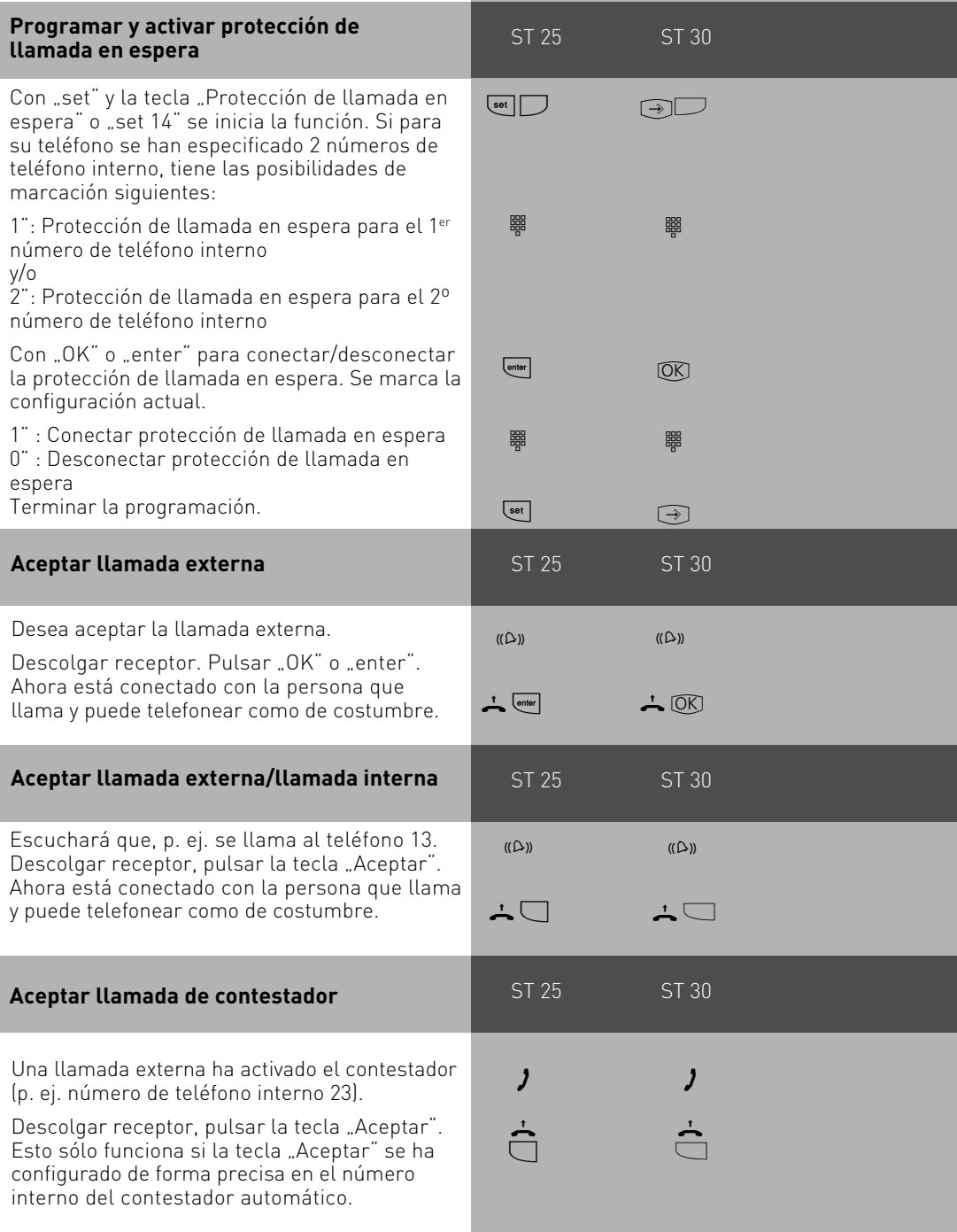

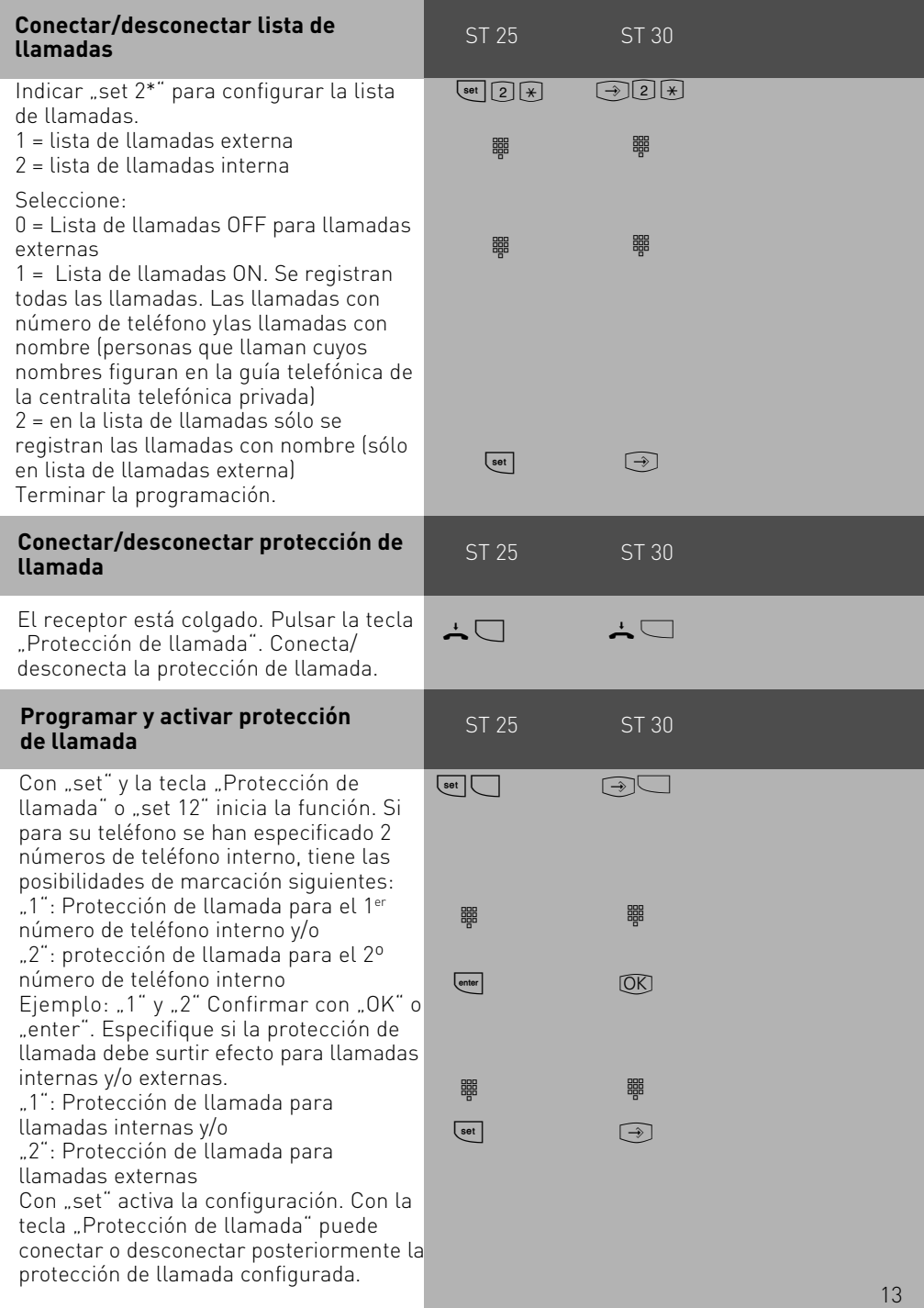

<span id="page-13-0"></span>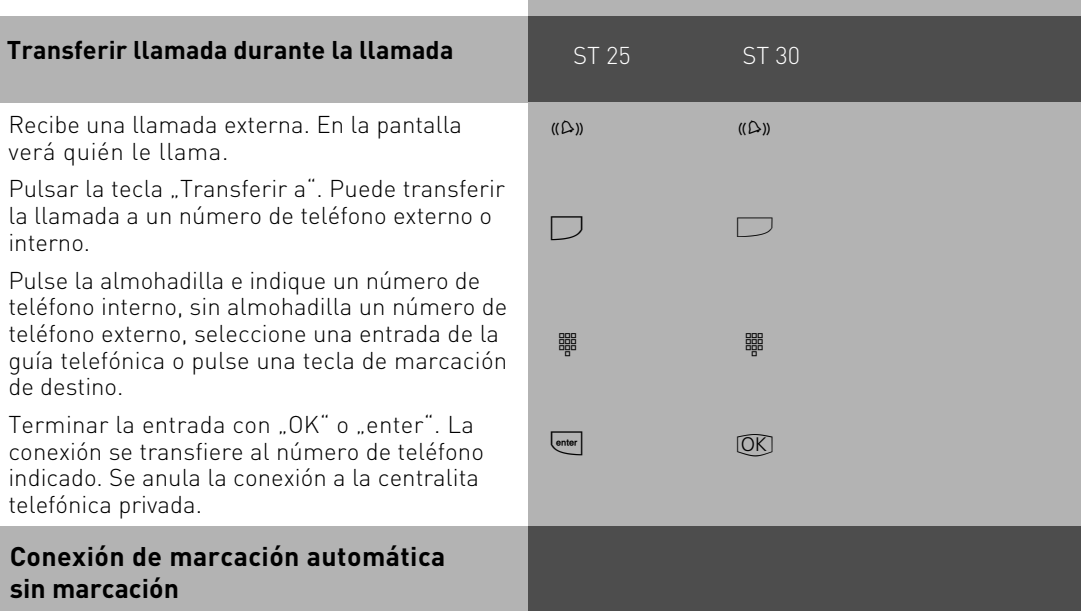

Para un caso de emergencia puede conectar en su teléfono la "Marcación automática". Si descuelga el receptor y no presiona ninguna tecla, automáticamente después de 10 segundos la centralita telefónica privada marca un número de teléfono externo guardado, y desconecta para ello cualquier conexión existente, si es necesario. Hasta entonces pueden marcar cualquier otro número de teléfono de forma normal. La marcación automática no se realizará luego.

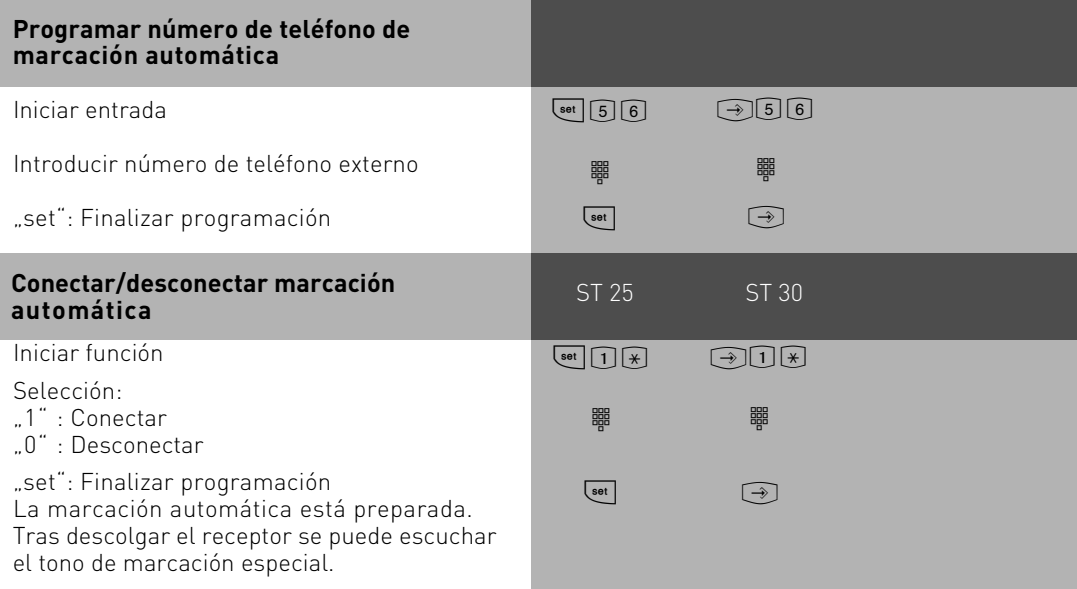

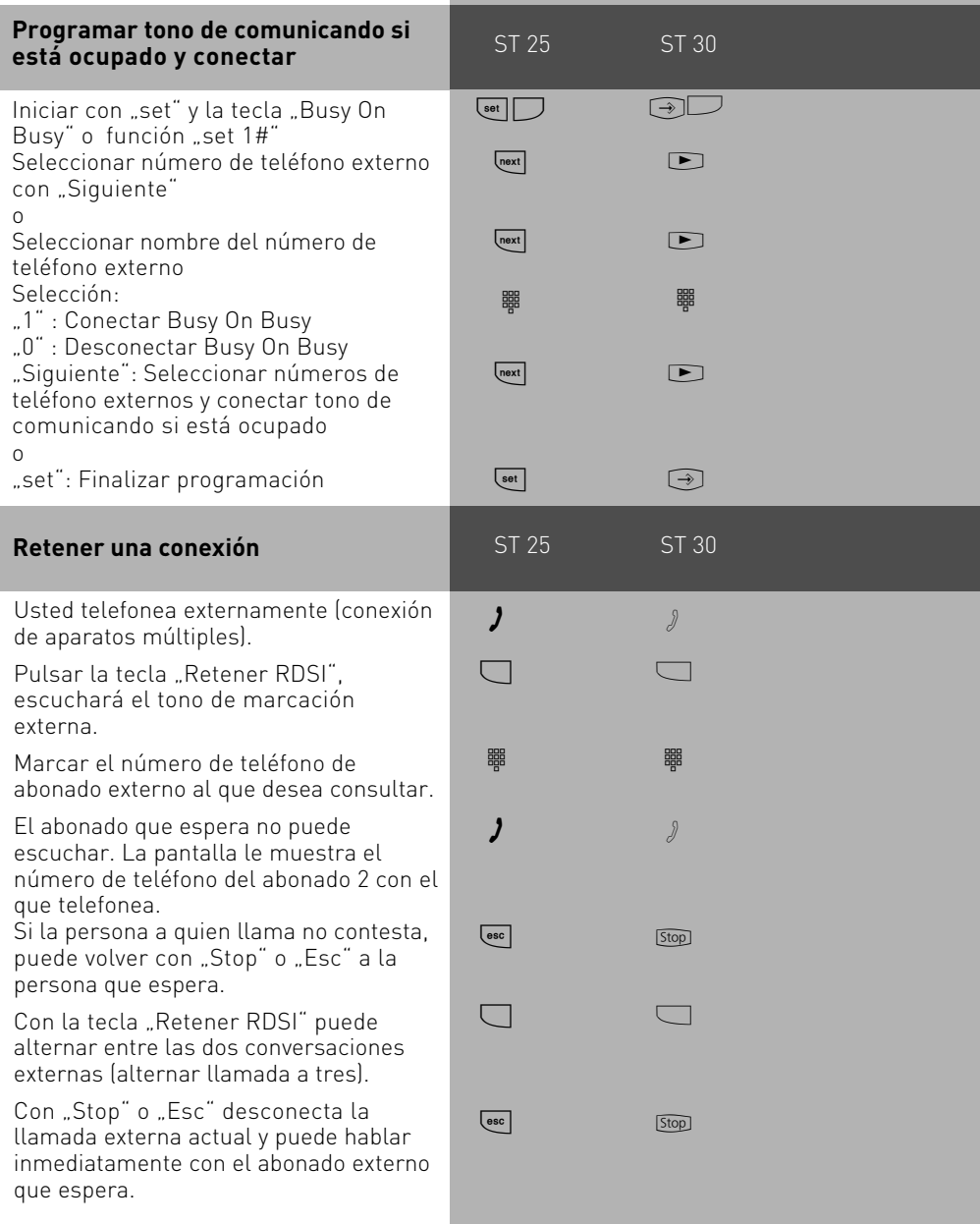

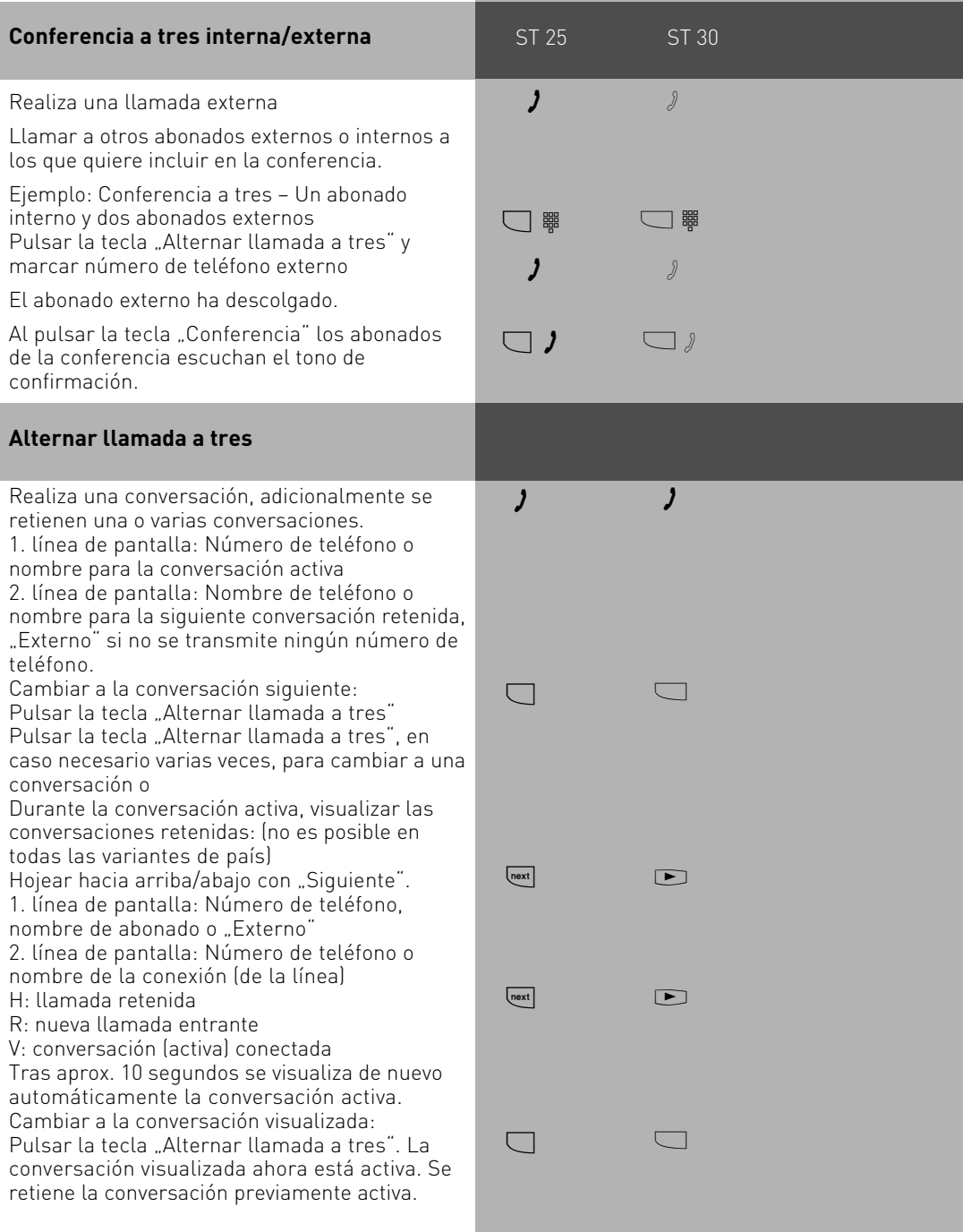

### <span id="page-16-0"></span>**Lista de conexiones**

Se le muestran todas las conexiones que todavía se encuentran en la memoria de la centralita telefónica. Puede consultar la lista de conexiones con "@@" o una tecla de función correspondiente. Adicionalmente, puede guardar en la guía telefónica la entrada que está visualizando actualmente pulsando la tecla de guía telefónica.

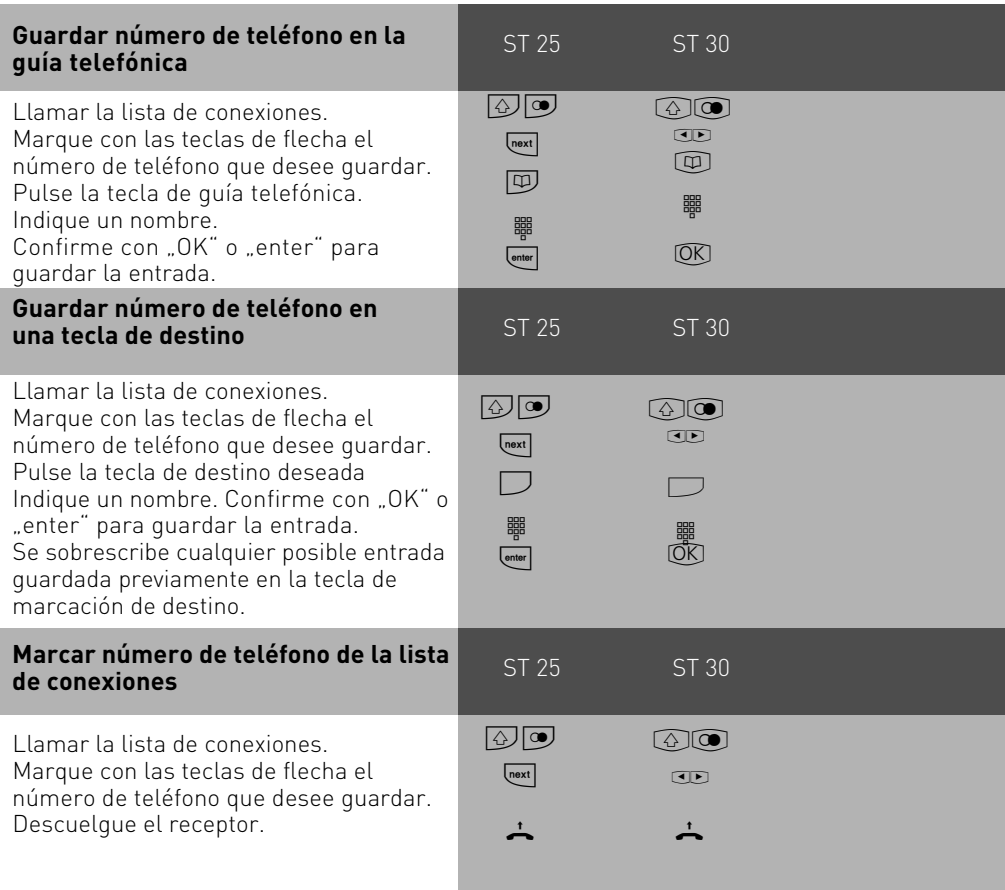

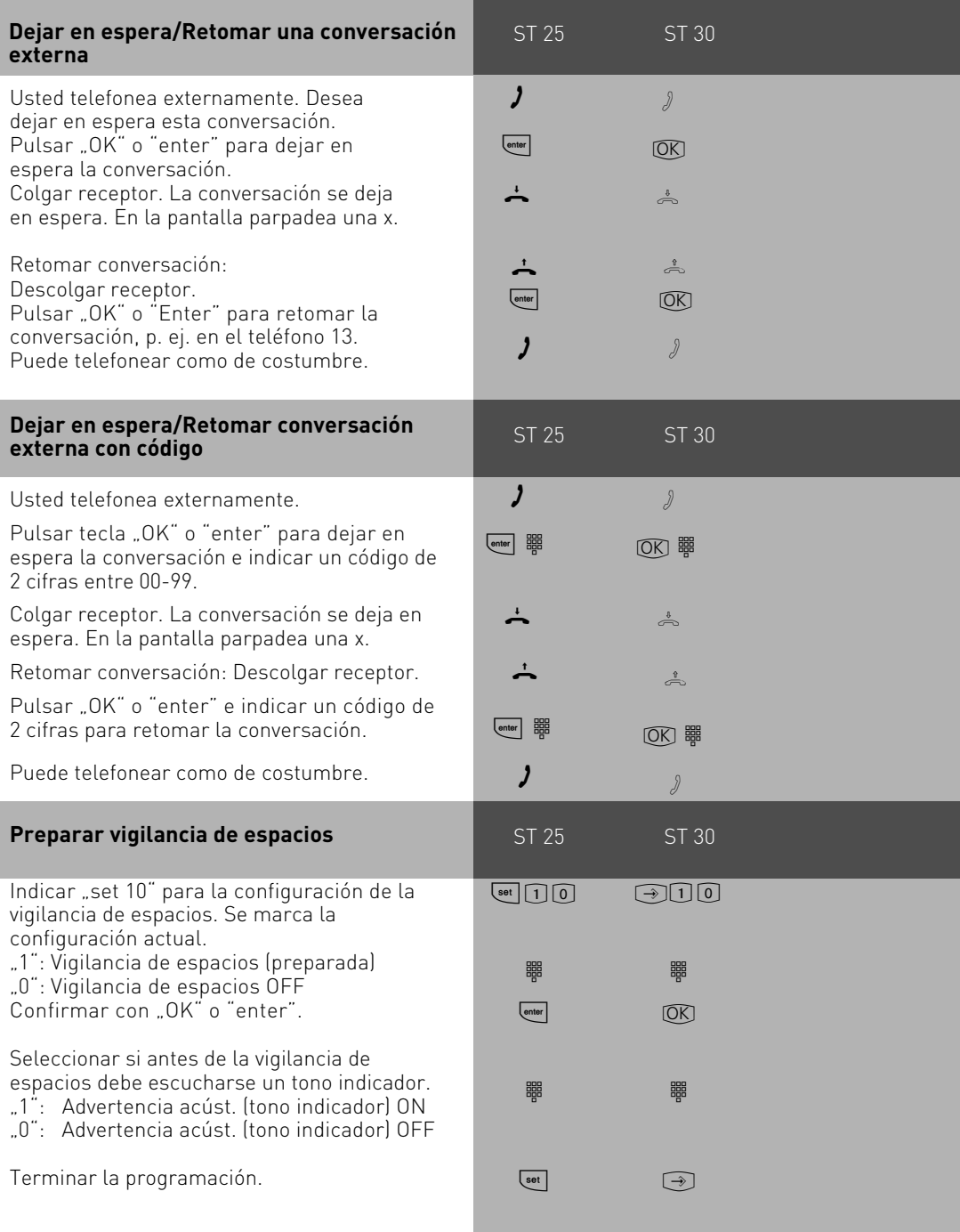

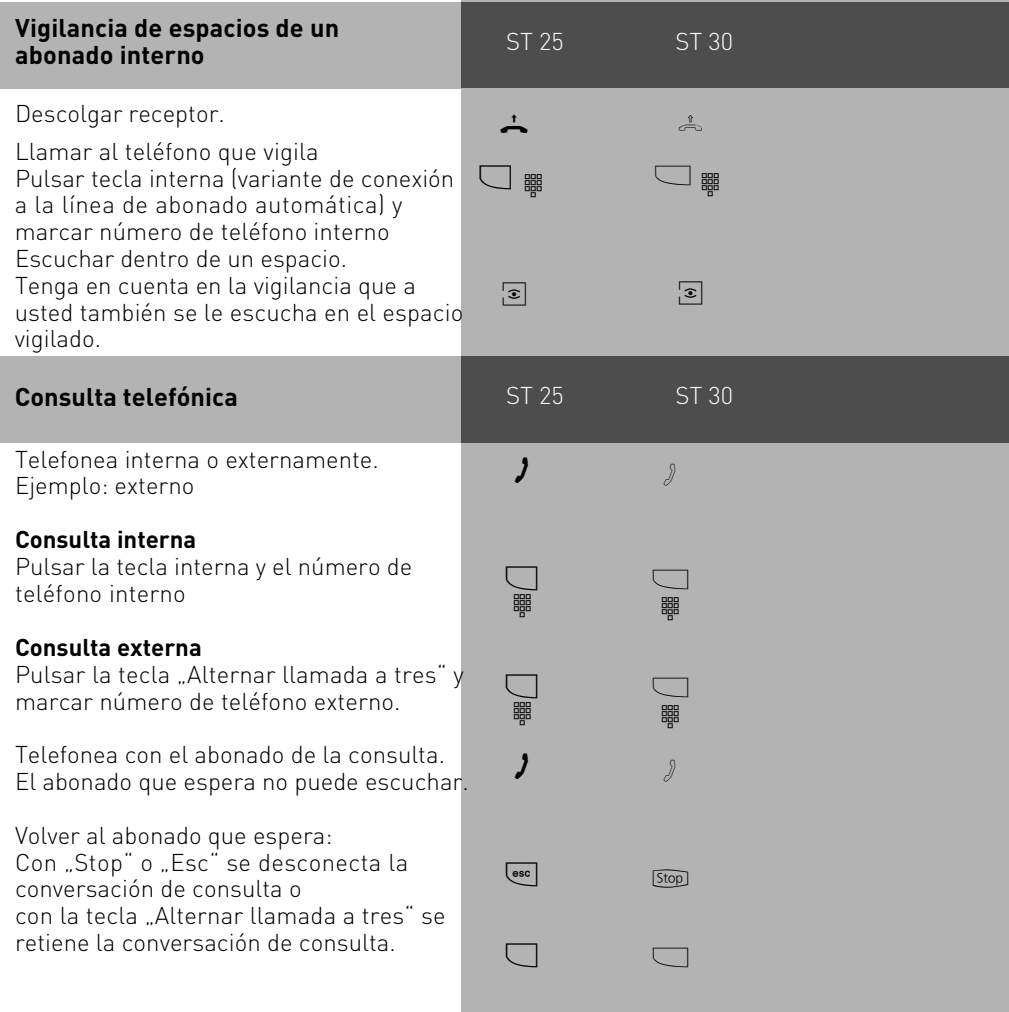

<span id="page-19-0"></span>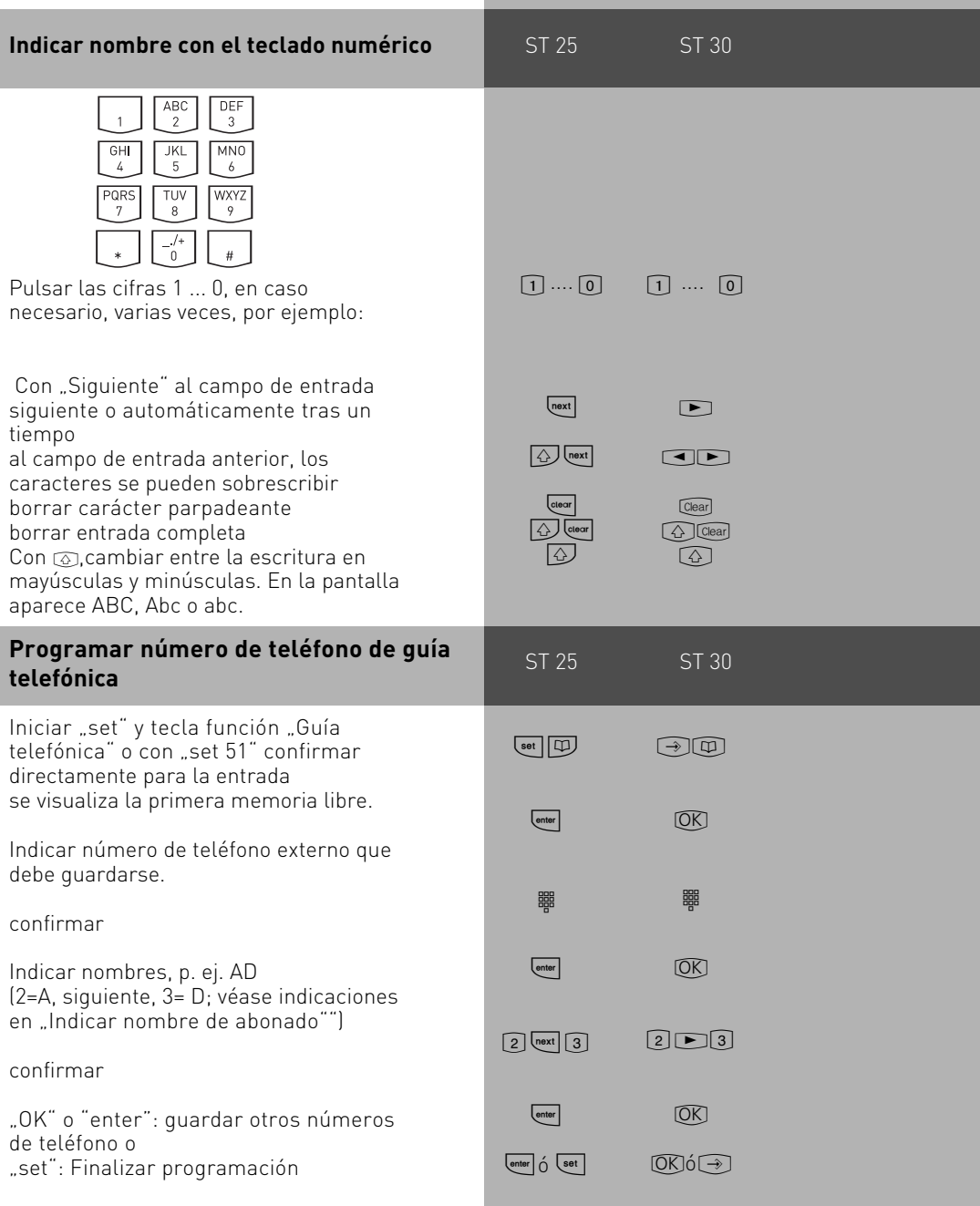

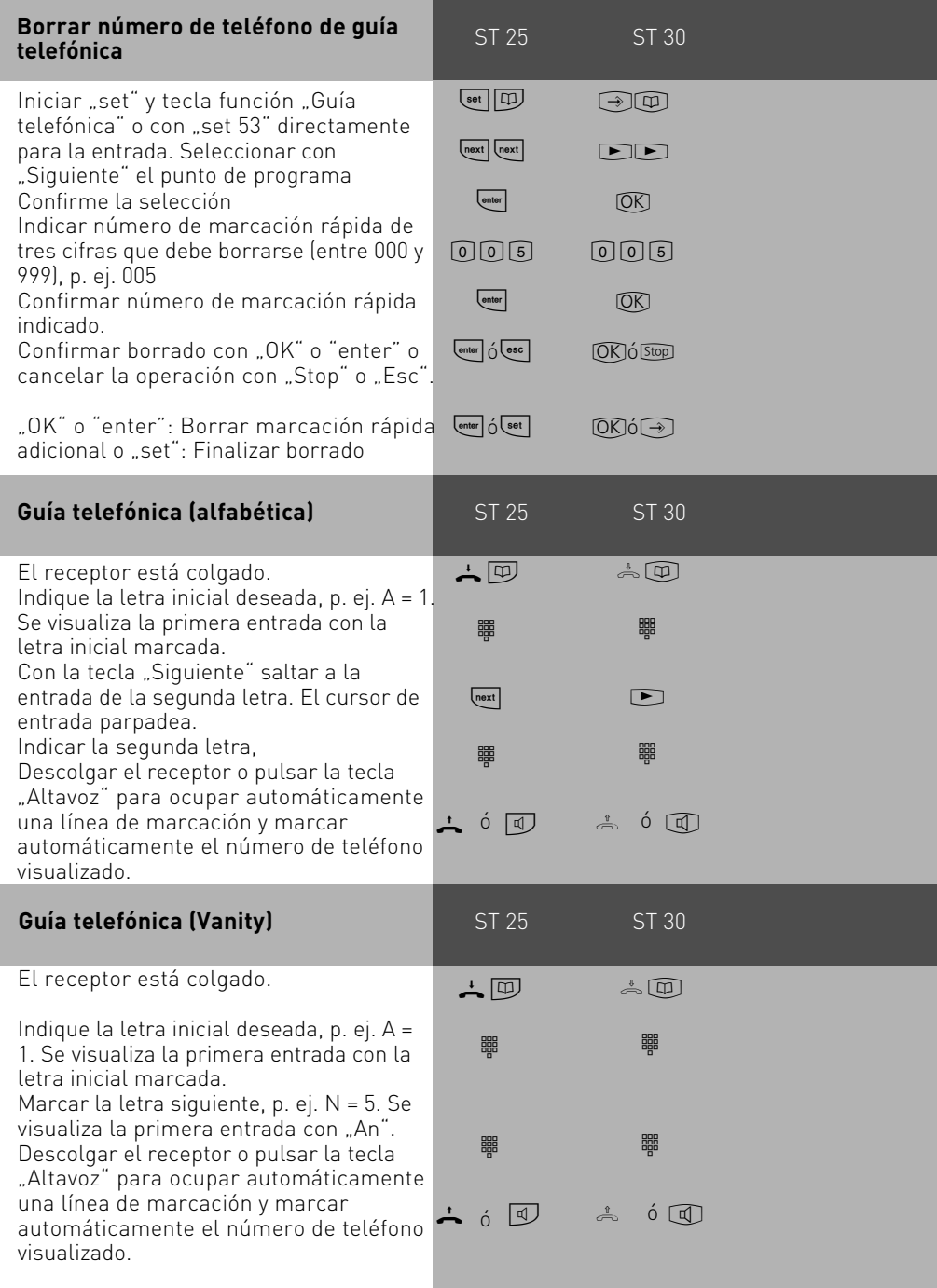

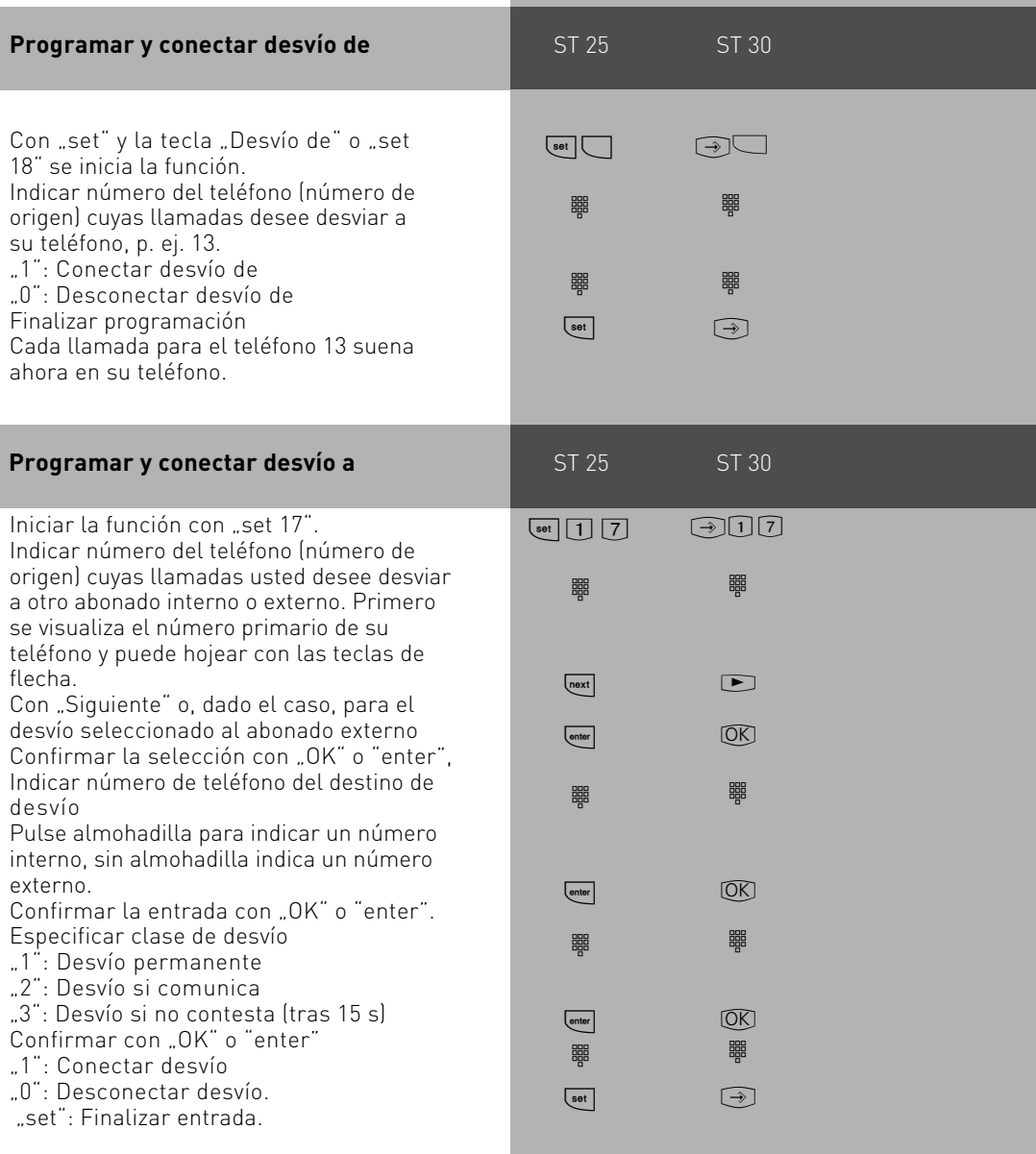

<span id="page-22-0"></span>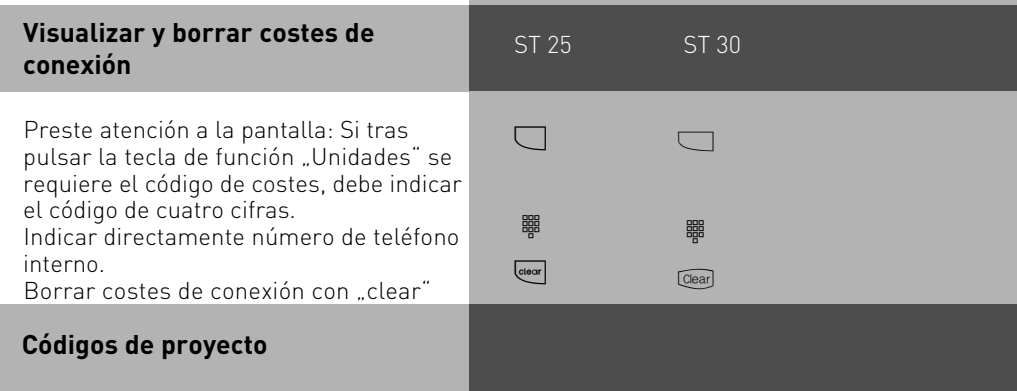

Con la ayuda de los códigos de proyecto puede asignar conversaciones telefónicas a un proyecto. El análisis se produce en TK-Suite Bill.

En el teléfono de sistema tiene la posibilidad de asignar códigos de proyecto antes o después de la conversación. Antes de la conversación, pulse la tecla de código de proyecto correspondiente; tras la conversación puede seleccionar una conversación en la lista de conexiones y luego pulsar la tecla de código de proyecto correspondiente.

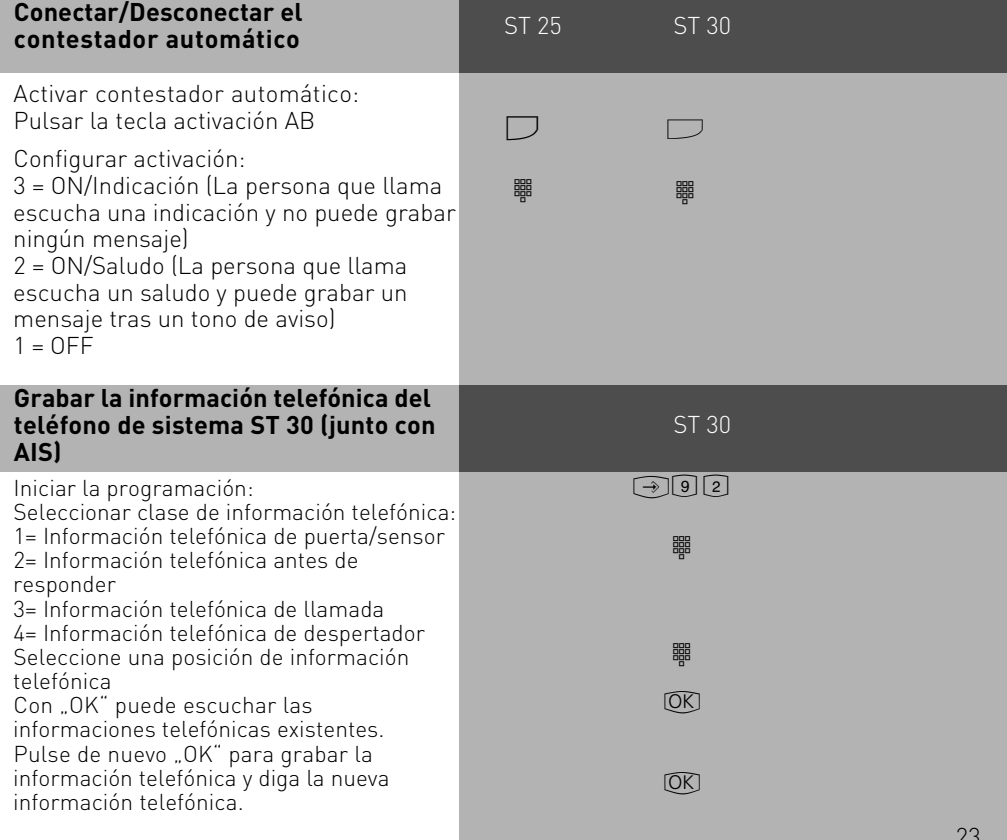

<span id="page-23-0"></span>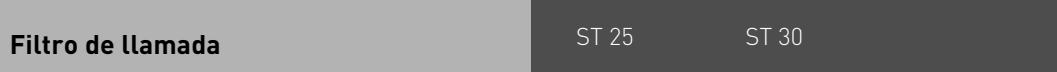

Para cada teléfono se pueden configurar filtros de llamada. Estos filtros le ofrecen la posibilidad de rechazar determinados números de teléfono de forma general, desviar al contestador automático (sólo en ST 30 con contestador), transferir a un número determinado o interrumpir el silencio del teléfono.

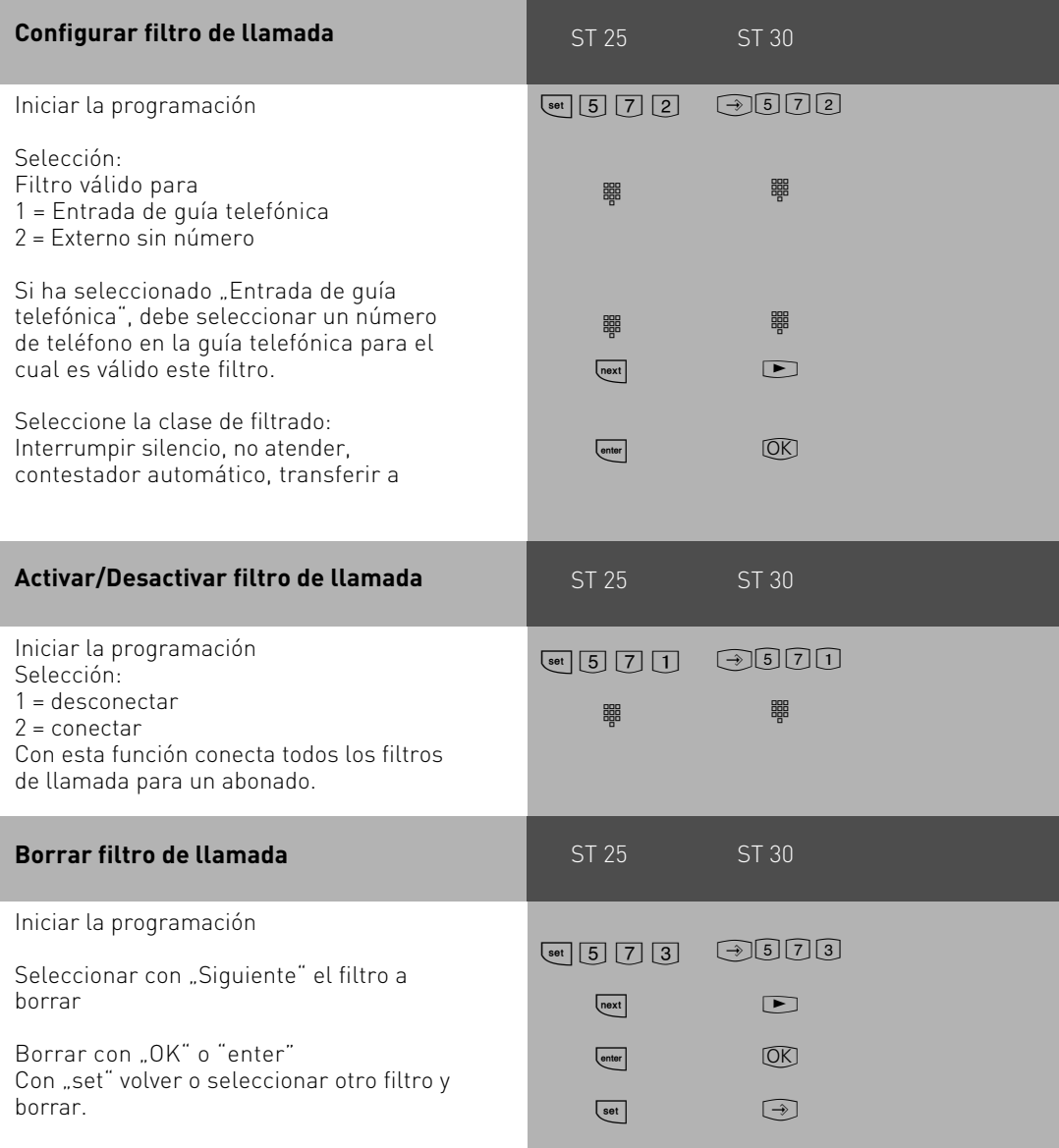

### <span id="page-24-0"></span>**Telefonear**

En su teléfono para la conexión a la línea de abonado (ocupación de un canal B) puede configurar la **variante conexión a la línea de abonado "0"** o la **variante conexión a la línea de abonado espontánea con interno**.

Variante de conexión a la línea de abonado "0" (estado inicial): Tras descolgar el receptor escuchará el tono de marcación interna. Si desea llamar a un abonado externo, marque el "0" para la conexión a la línea de abonado.

Si llama a un abonado interno o desea iniciar un procedimiento, indique un número de teléfono interno o un código.

**Variante de conexión a la línea de abonado espontánea con interno:** Después de descolgar el receptor, escucha el tono de marcación externa de la centralita telefónica privada. Si desea llamar a un abonado externo, indique sólo el número de teléfono externo. La conexión a la línea de abonado se produce automáticamente. Si desea llamar a un abonado interno, antes debe marcar  $\vert \overline{\bm{\mathrm{H}}} \vert$ .

**Variante conexión a la línea de abonado espontánea:** Esta variante sólo puede configurarse a través del configurador de PC. Es adecuada para terminales que sólo manejan conexiones externas, p.ej. fax o módem. Después de descolgar el receptor escucha el tono de marcación de la centralita (Vst). La conexión a la línea de abonado se produce directamente. Indique el número de teléfono externo. En esta variante no puede llamar a ningún abonado interno ni iniciar ninguna rutina.

A cada abonado interno de su centralita telefónica privada se le pueden asignar dos números de teléfono interno diferentes de hasta cuatro cifras (1er número de teléfono interno y 2º número de teléfono interno) mediante la programación. Consulte, en caso necesario, qué números de teléfono interno se han asignado a qué abonados.

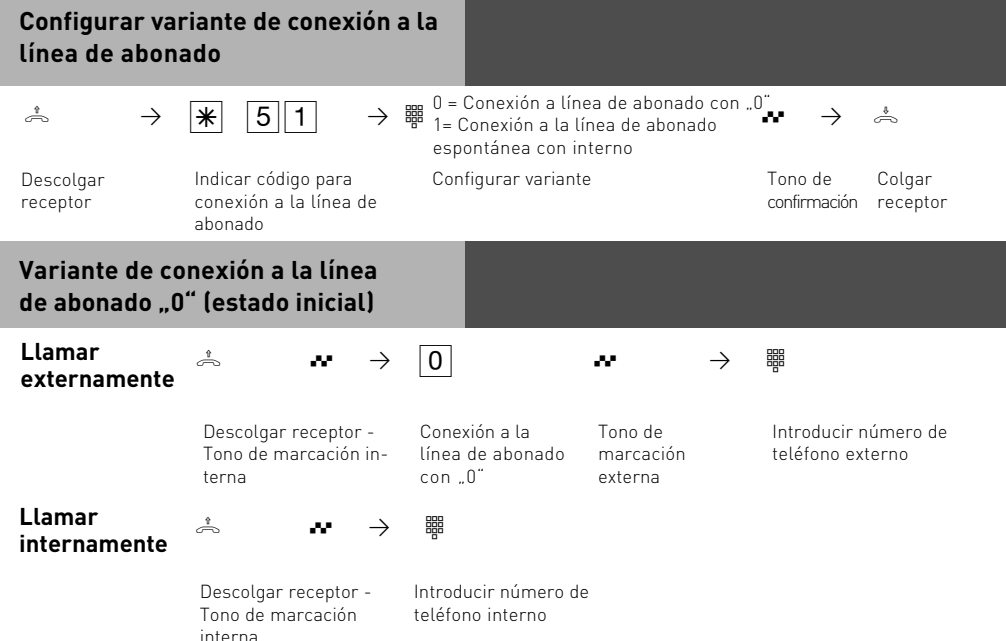

**Variante de conexión a la línea de abonado espontánea con interno**

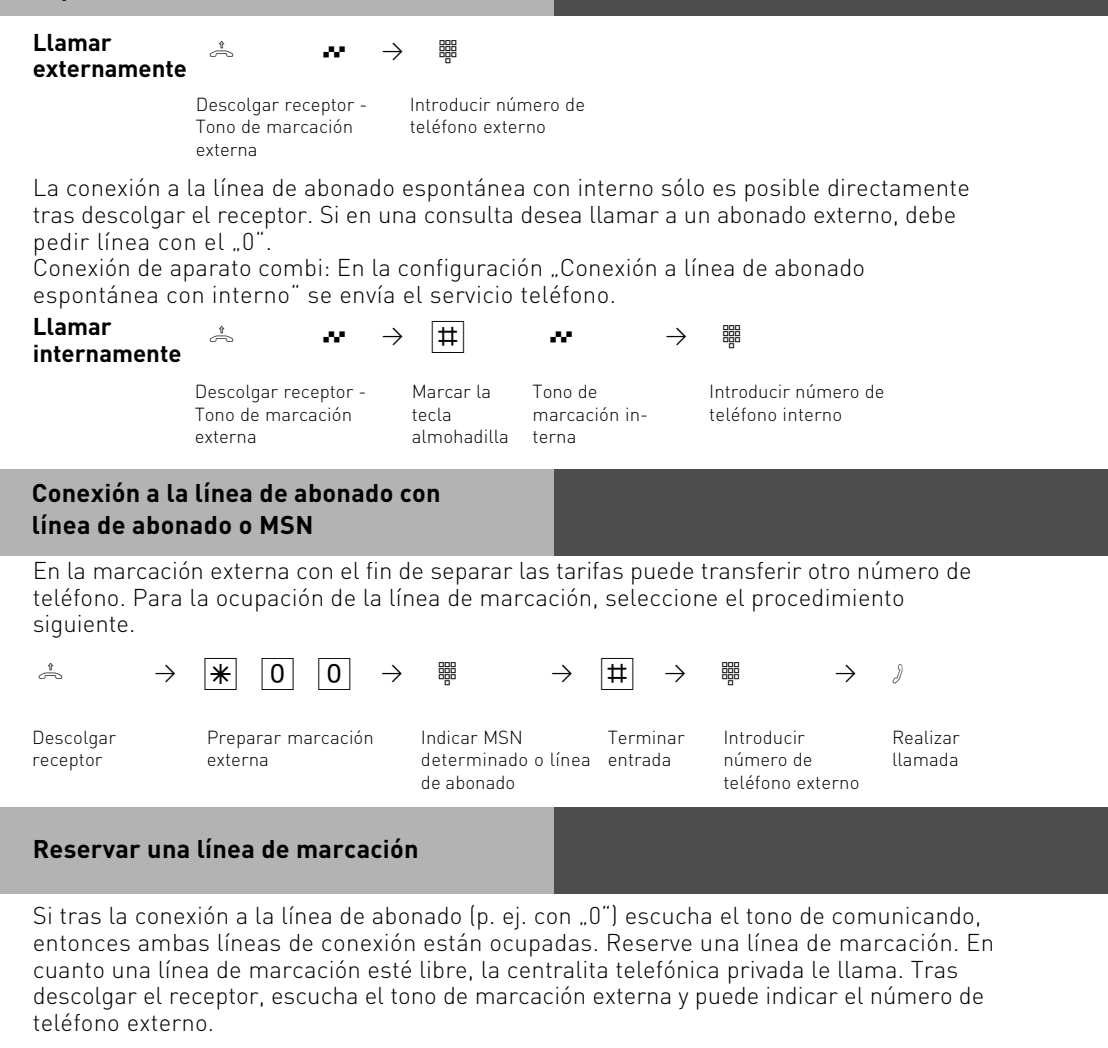

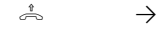

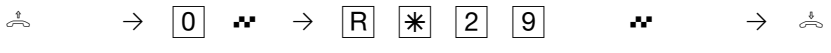

Reservar línea de marcación

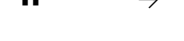

Descolgar receptor

Tono de confirmación Colgar receptor

el tono de llamada llamada

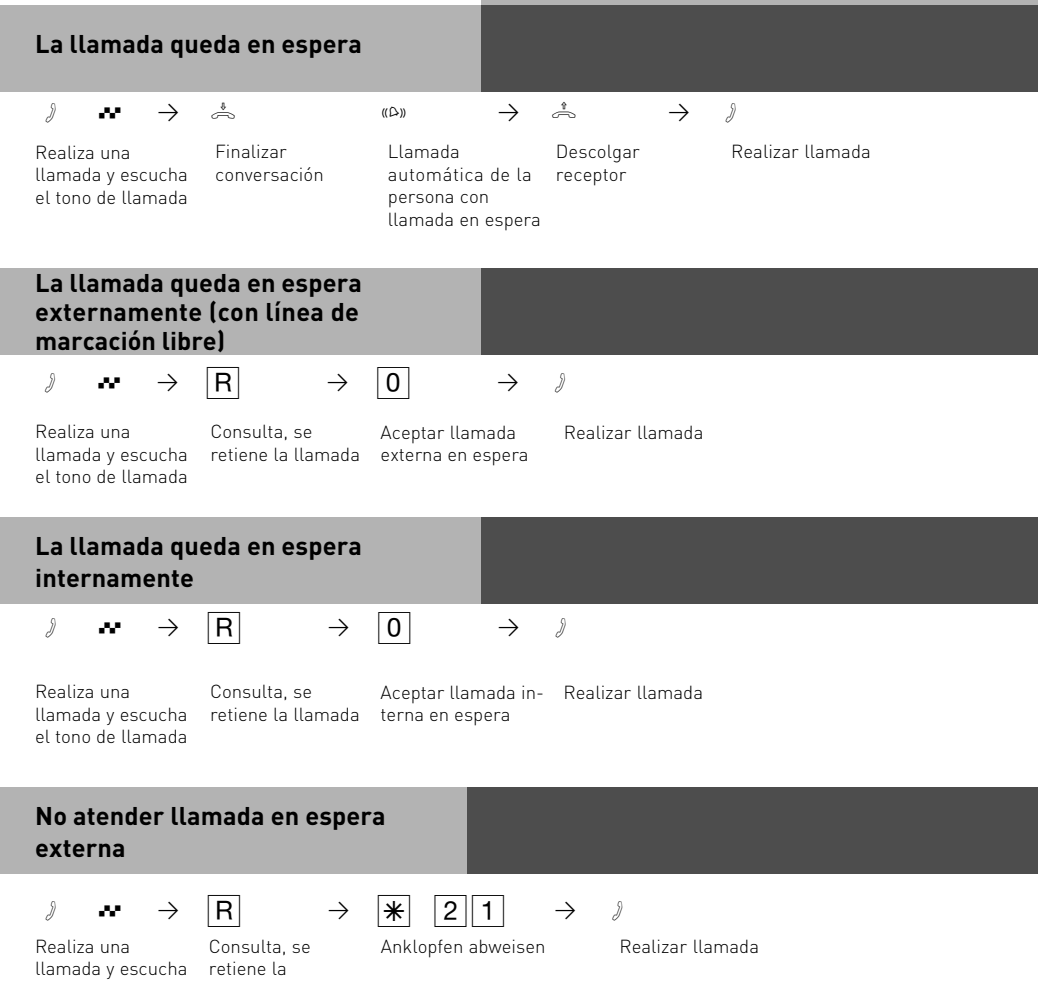

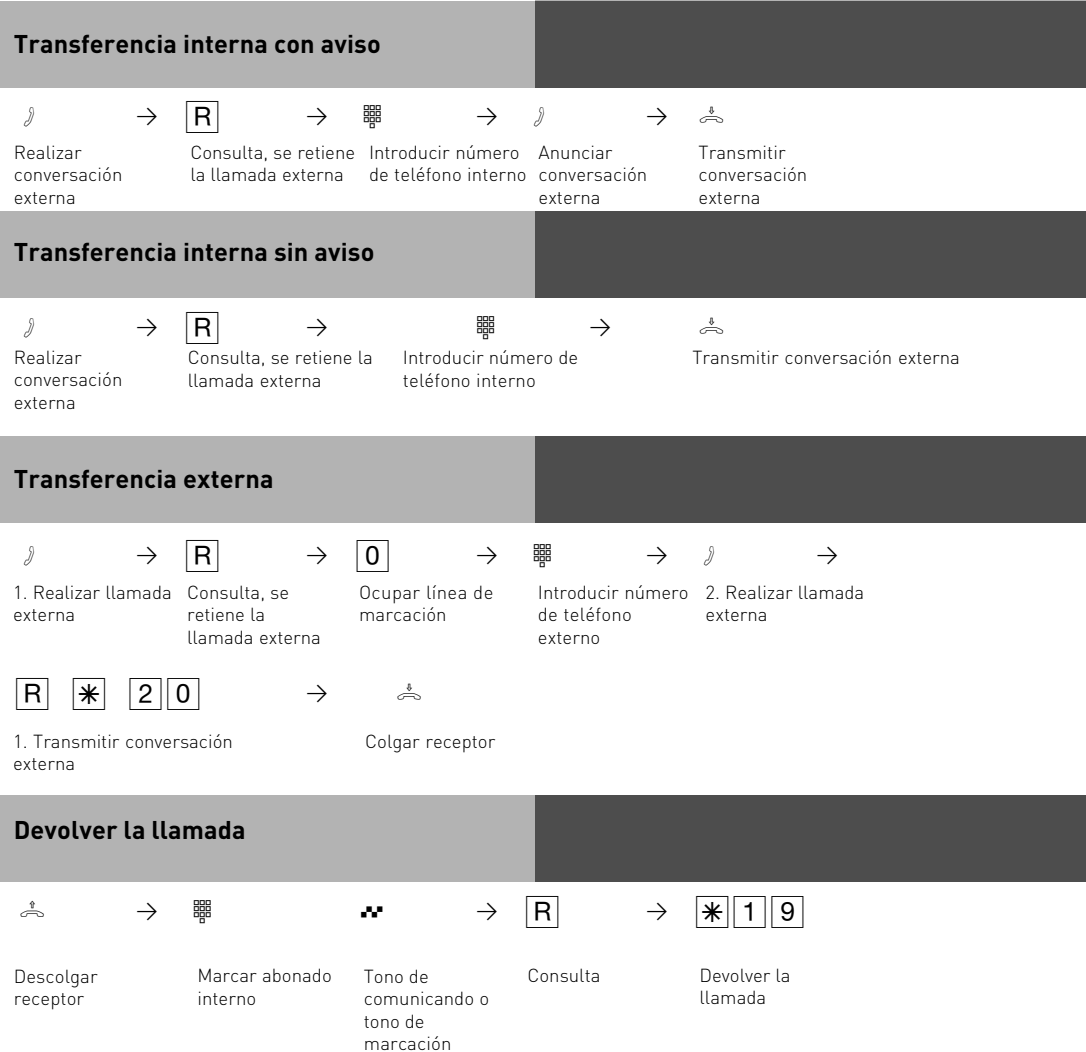

### **Conectar/Desconectar protección de llamada en espera**

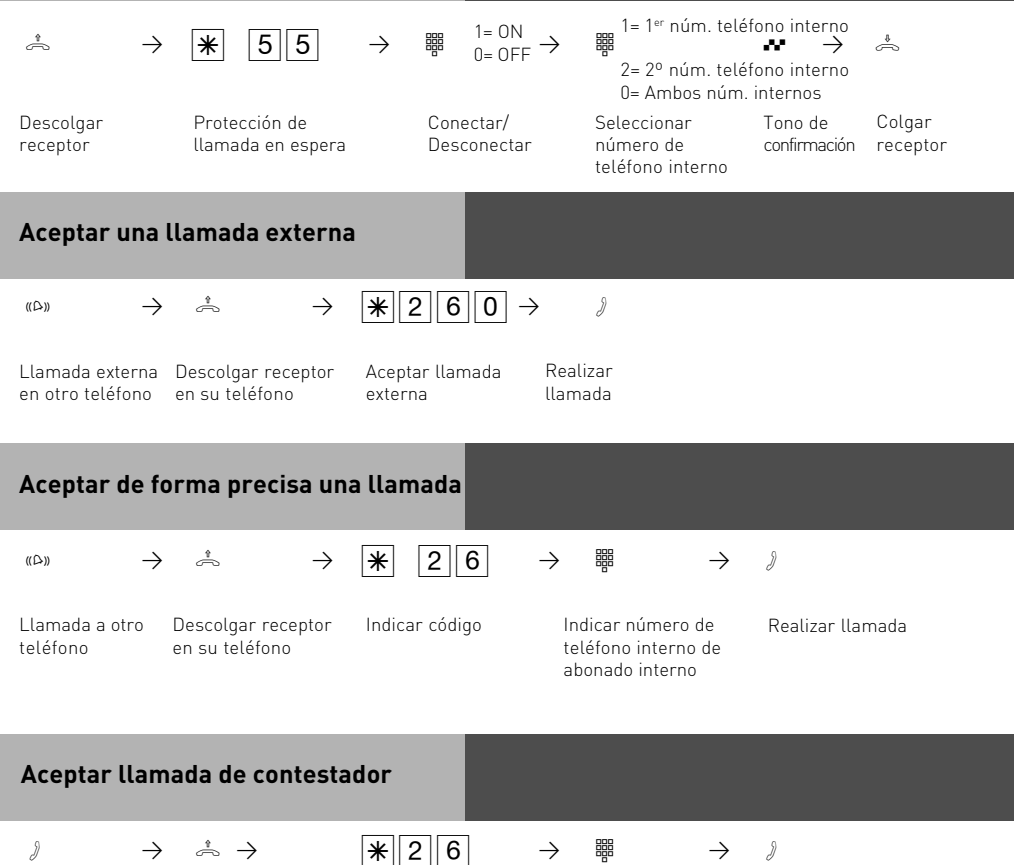

automático ha en su teléfono aceptado una llamada externa

Contestador Descolgar receptor Aceptar

Indicar número de Realizar teléfono interno de contestador automático externa

conversación

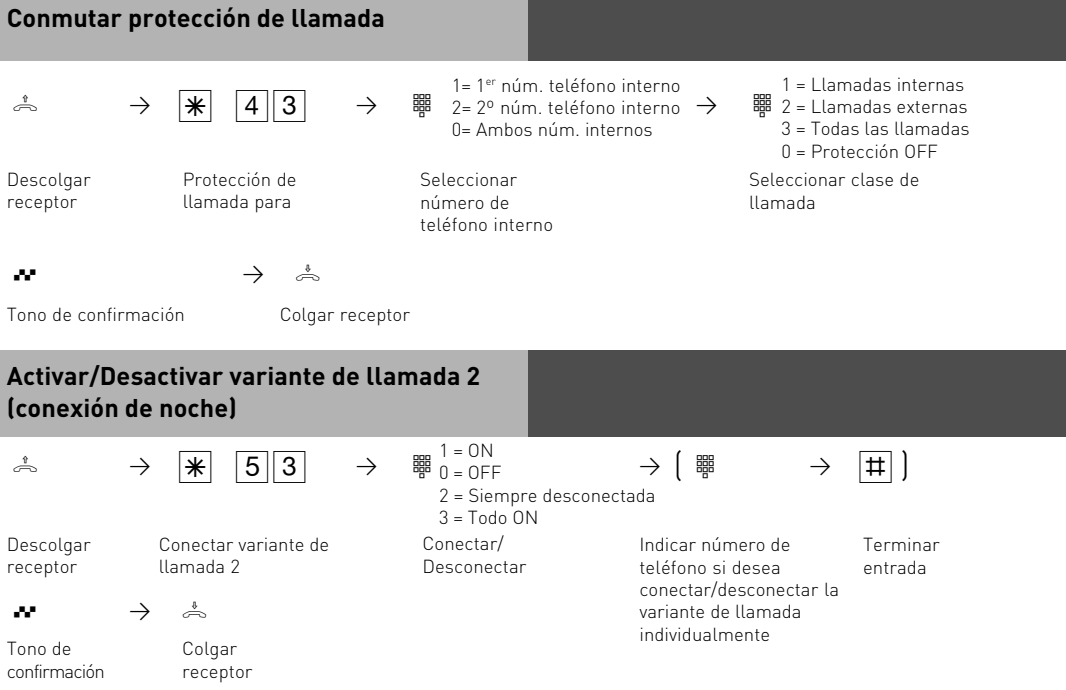

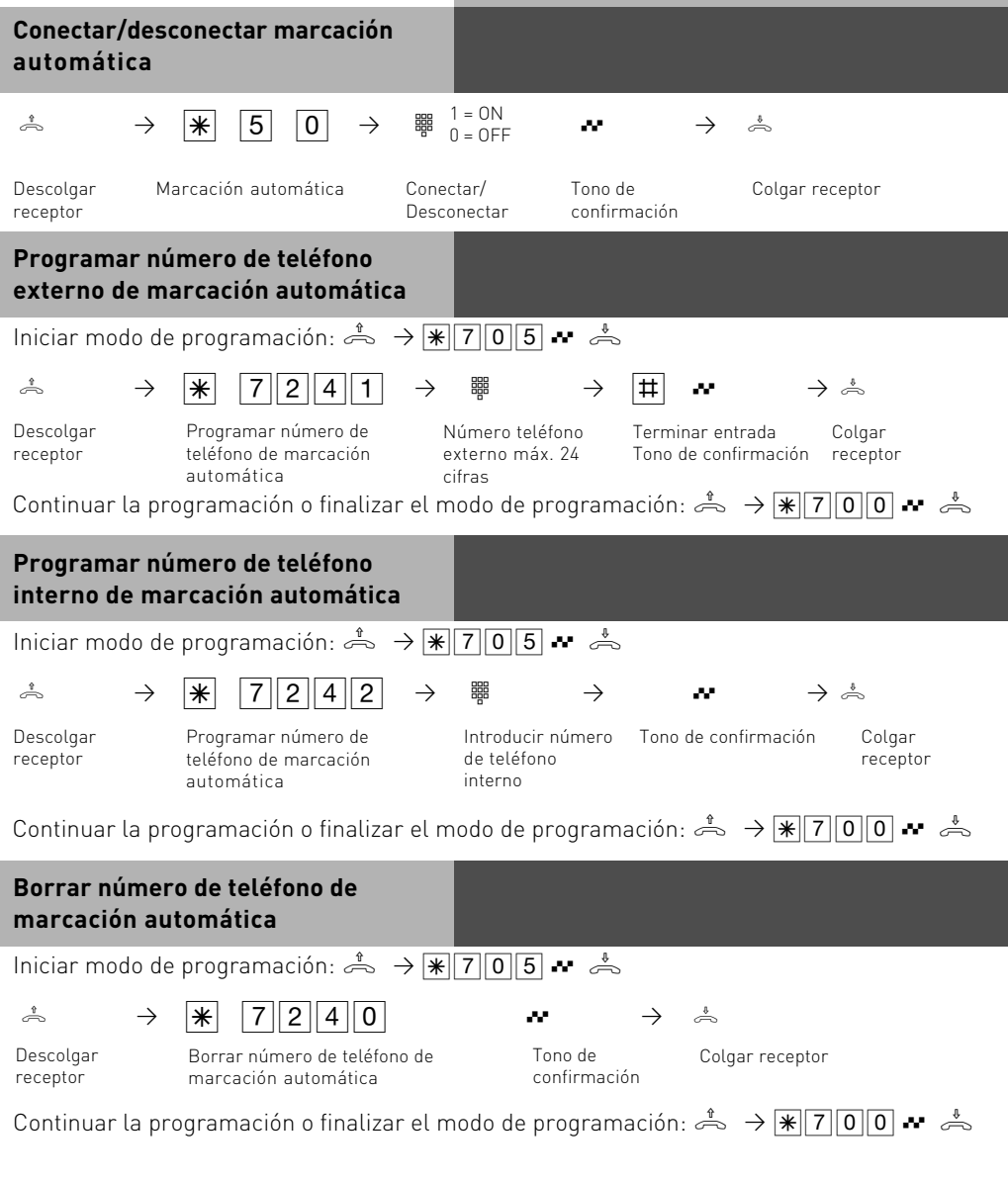

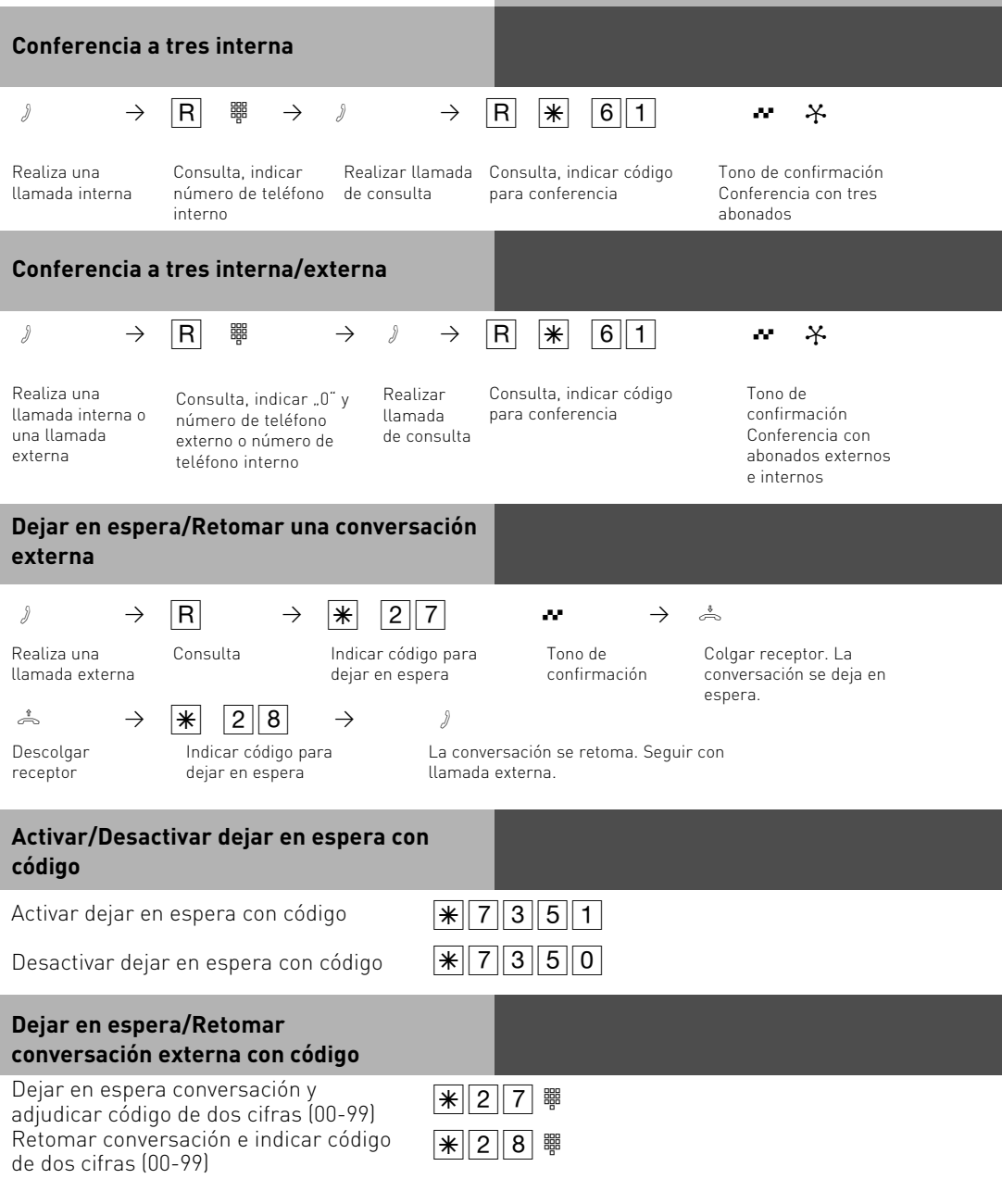

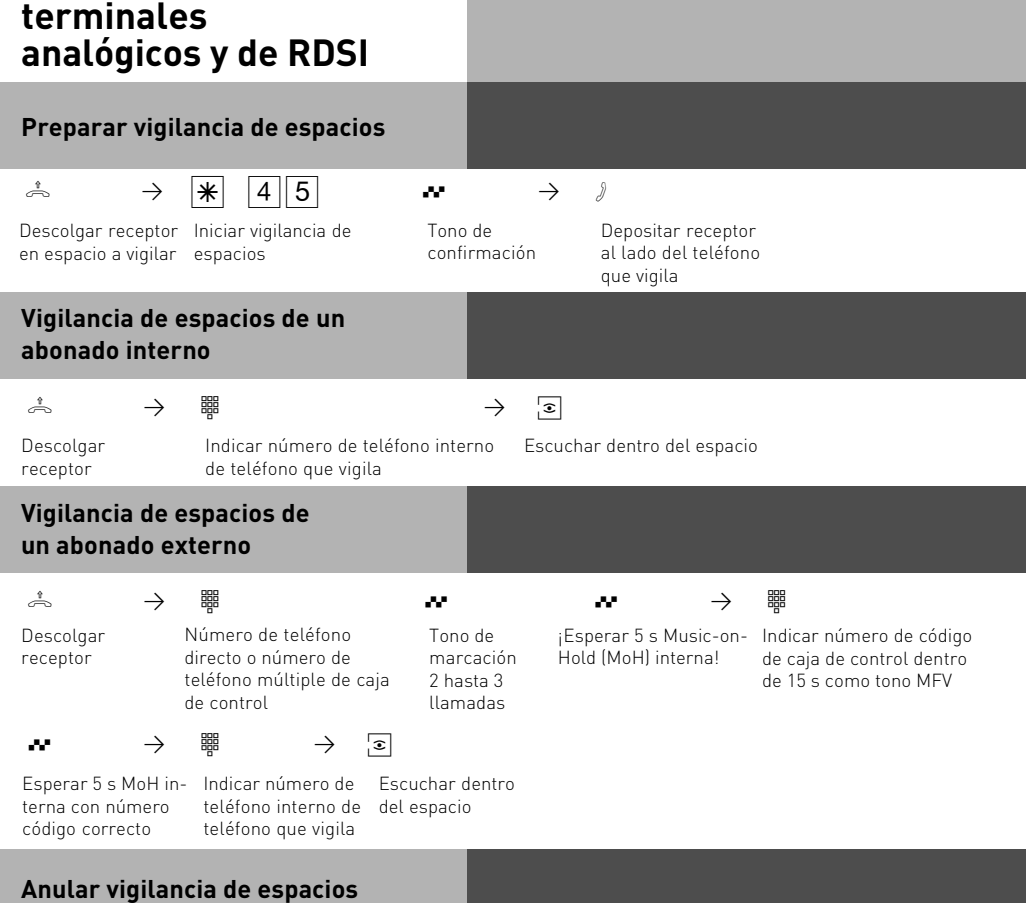

```
ª
```
Colgar receptor en espacio vigilado

<span id="page-33-0"></span>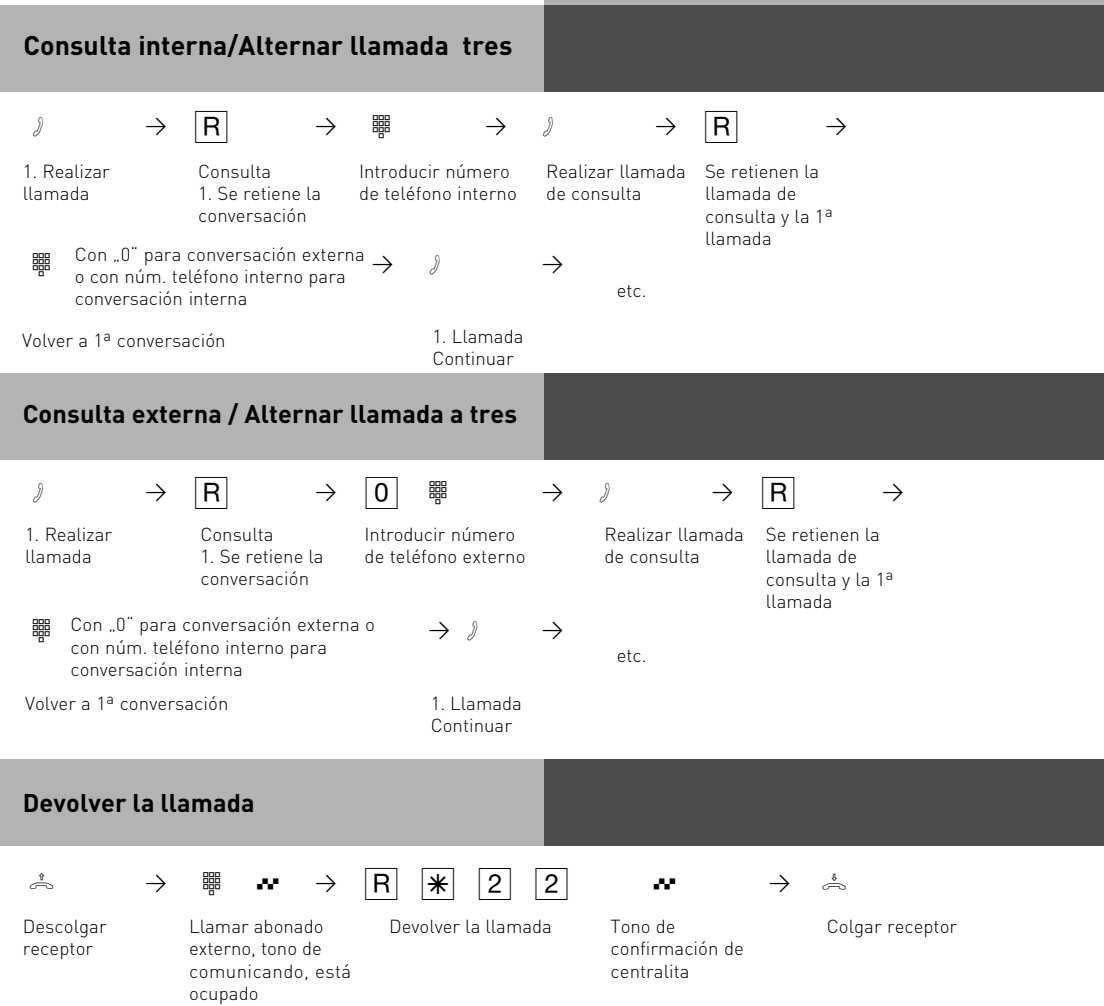

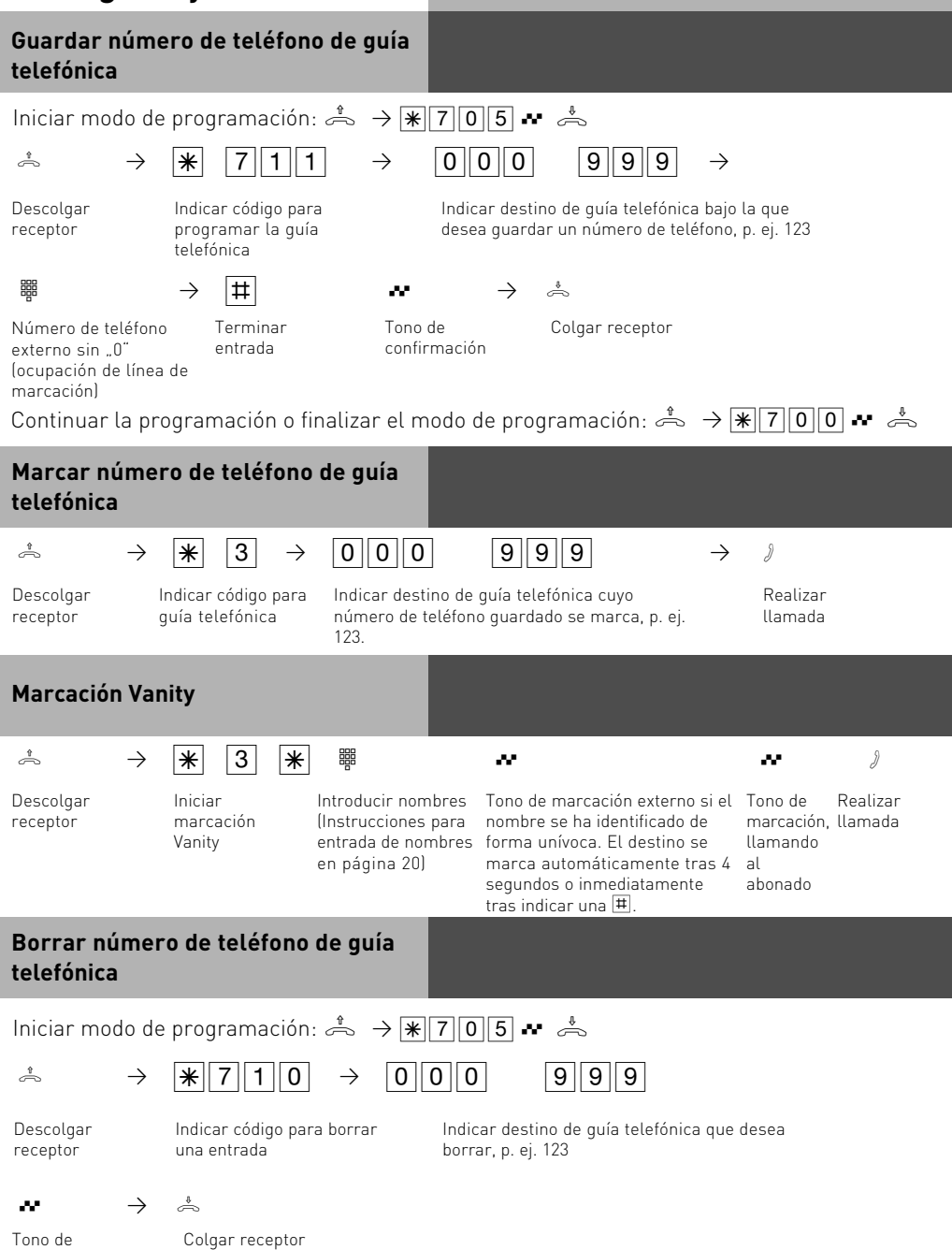

confirmación Continuar la programación o finalizar el modo de programación:  $\stackrel{4}{\rightarrow} \rightarrow \mathbb{R}[\overline{7}|\overline{0}|\overline{0}] \rightarrow \stackrel{4}{\rightarrow} \stackrel{4}{\rightarrow}$ 

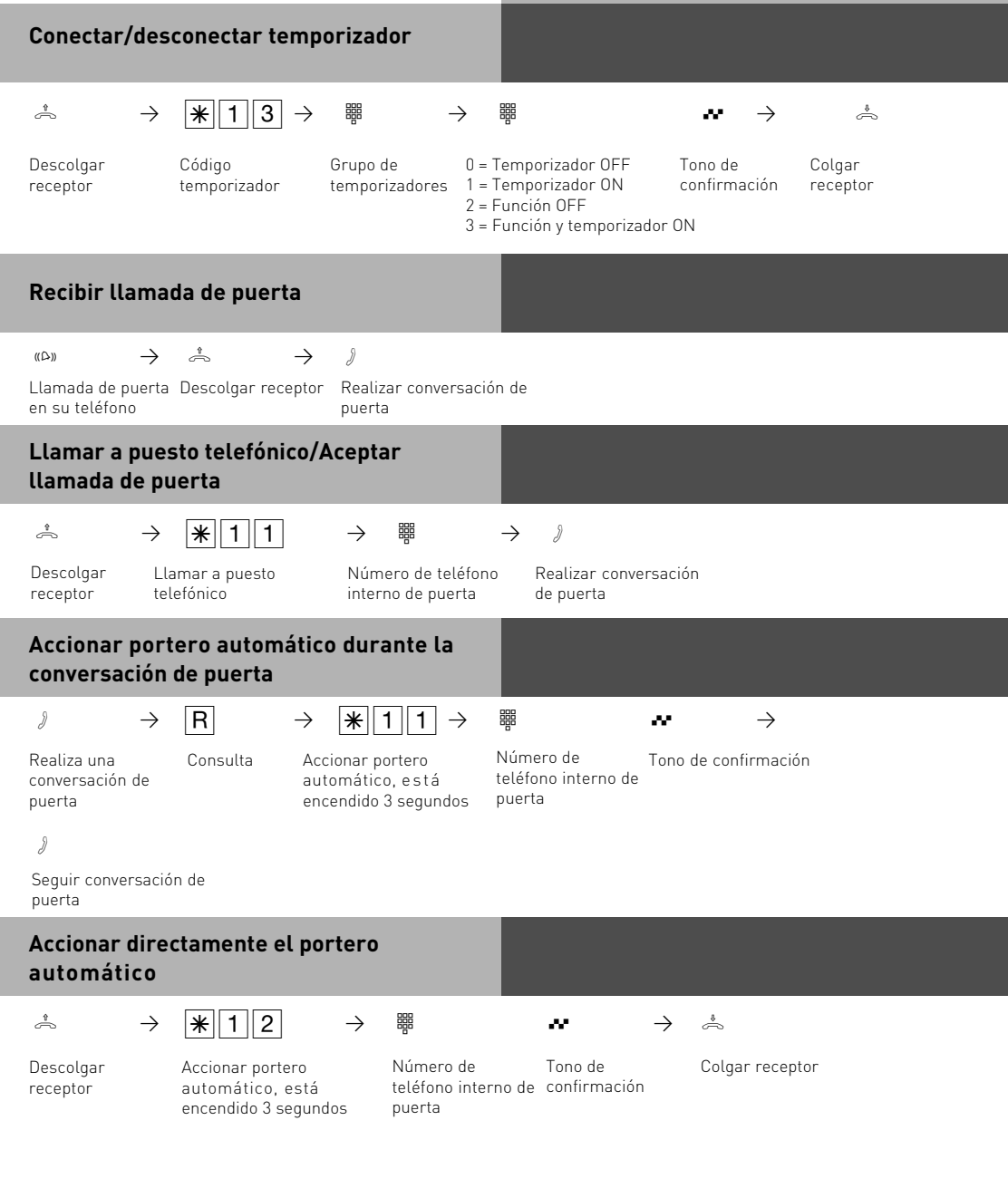

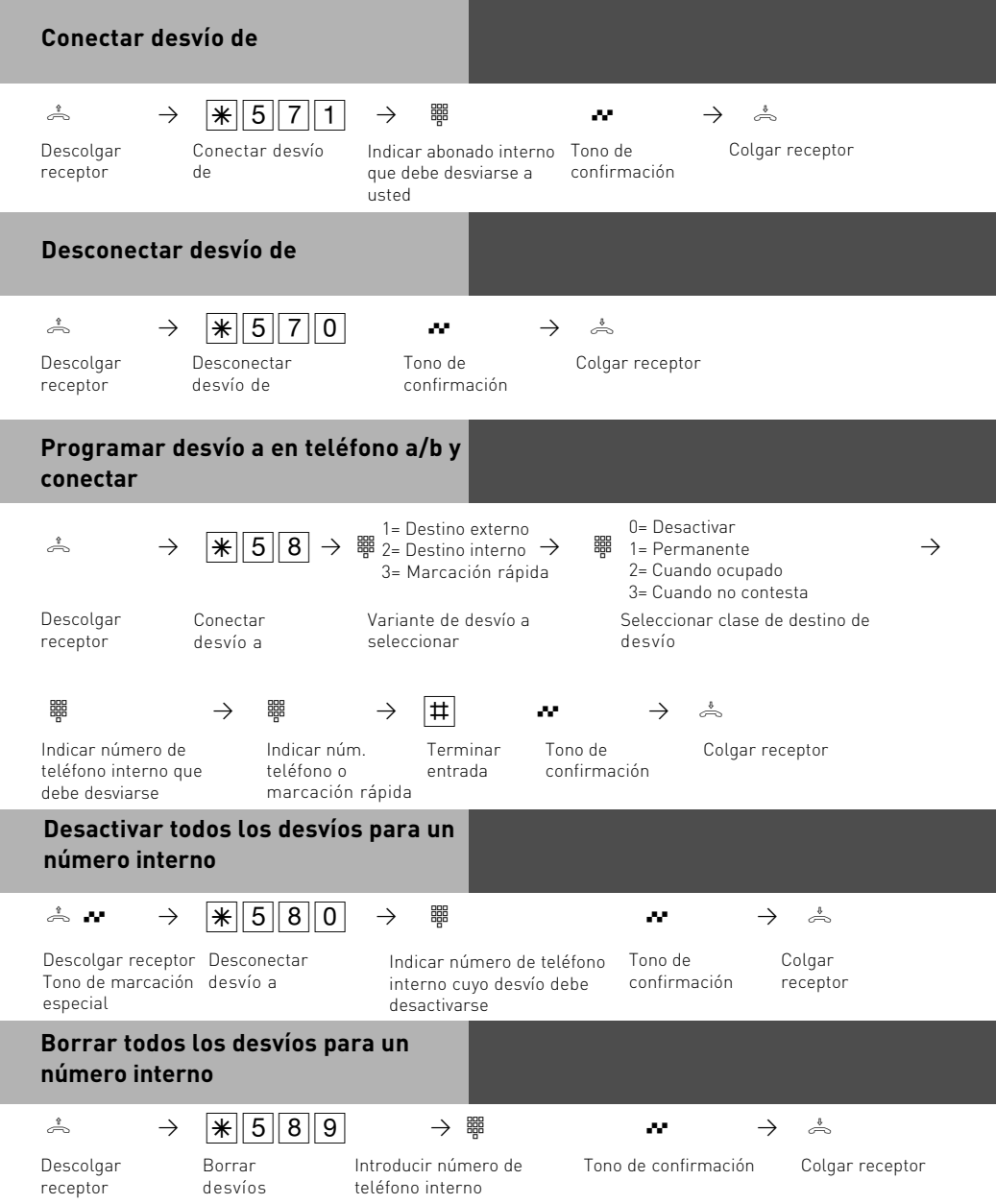

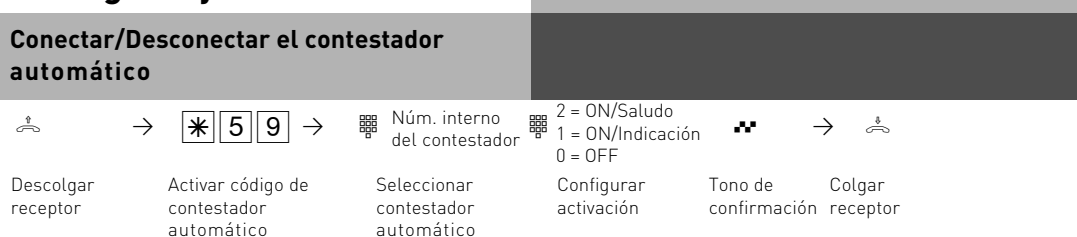

Nota: La persona que llama escucha una indicación y no puede grabar ningún mensaje. Saludo: La persona que llama escucha un saludo y puede grabar un mensaje tras un tono de aviso.

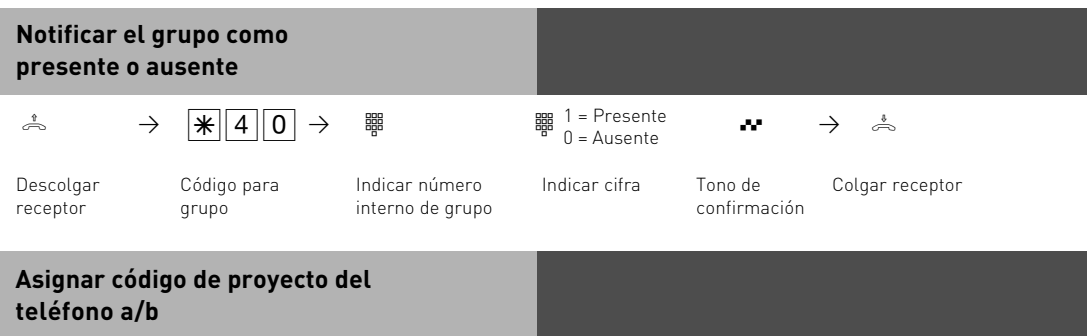

Puede indicar el código de proyecto en el teléfono a/b antes de la conversación con el procedimiento siguiente (indicaciones para modo de funcionamiento de códigos de proyecto en la página 23):

 $\stackrel{1}{\rightarrow}$   $\rightarrow$   $\mid \frac{1}{\mid \mathcal{X} \mid}$  2  $\mid$  3  $\stackrel{1}{\mathcal{X} \mid}$   $\stackrel{1}{\rightarrow}$   $\mid \frac{1}{\mid \mathcal{X} \mid}$ 

Descolgar receptor

Indicar código de proyecto

### **Activar/Desactivar filtro de llamada de teléfono analógico**

Indicaciones para modo de funcionamiento de filtros de llamada en la página 24.

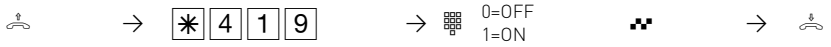

Descolgar receptor

Filtro de llamada

 $1=ON$ Conectar/ Desconectar confirmación

Tono de Colgar receptor

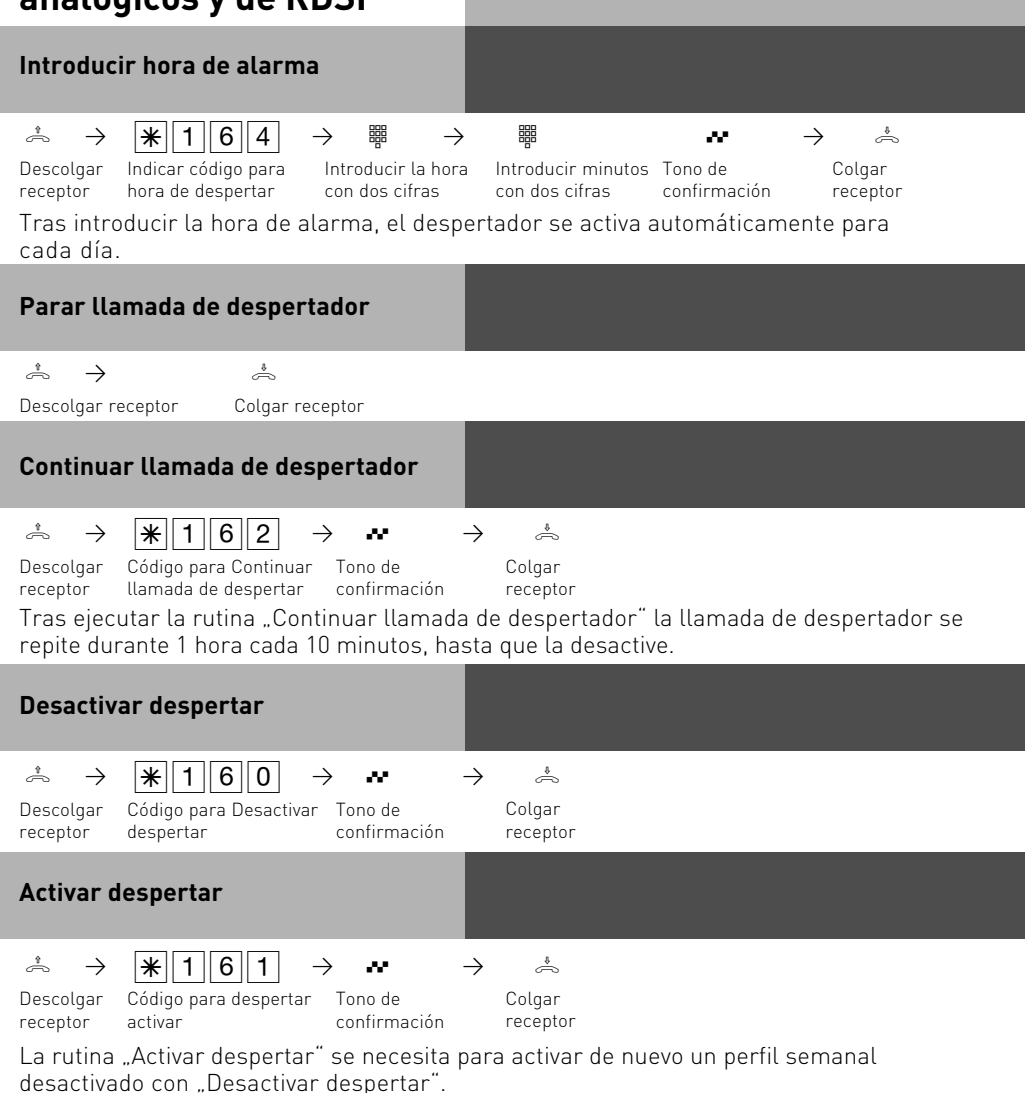

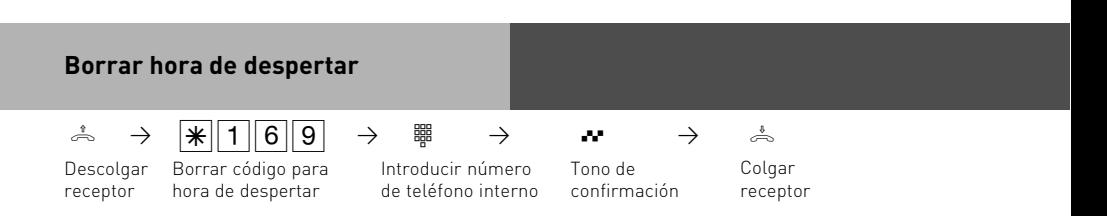

### **Configurar días de despertar del teléfono analógico o RDSI**

Tras introducir la hora de alarma, puede determinar los días en que debe ejecutarse la función de alarma en su teléfono analógico o RDSI.

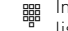

A  $\mathbb{R}[166]$   $\mathbb{R}$  introduzca las cifras de acuerdo a la  $\mathbb{R}$ lista:

0 = siempre desconectada

- 8 = Lunes a viernes
- 9 = Lunes a domingo
- 1..7 = Lunes .. Domingo

Puede introducir varios días uno tras otro.

## <span id="page-40-0"></span>**Comunicación por PC**

#### **Resumen de software**

El CD-ROM suministrado contiene el paquete de software TK-Suite Basic, el configurador AIS, los controladores TAPI y USB y el controlador NDISWAN para su centralita telefónica privada. ATENCIÓN: El TK-Suite Mini no está previsto para la configuración de centralitas telefónicas privadas AGFEO del tipo Basic Line, Business-Line o Profi-Line. Por respeto al medio ambiente hemos renunciado a imprimir una gran cantidad de manuales de instrucciones para cada programa. Mediante el icono de interrogación en el software obtendrá una ayuda detallada de las aplicaciones.

#### **Requisitos del sistema**

Para la instalación de los paquetes de software se necesitan los requisitos de sistema siguientes:

- PC IBM o compatible con disco duro y unidad de CD-Rom
- Pentium II con una frecuencia de reloj de 233 MHZ o superior
- Memoria de trabajo mínima de 64 MB
- Microsoft Windows 98/2000/ME/XP

Si quiere utilizar el servidor de TK-Suite con varios clientes, le recomendamos utilizar Windows 2000 o XP como plataforma para su instalación de servidor.

#### **Indicaciones importantes para la utilización de su centralita telefónica privada con un PC**

Para conseguir la mayor funcionalidad posible de su centralita telefónica privada junto con su PC, póngase en contacto con su proveedor y deje que él le muestre o le instale, en caso necesario, las posibilidades de CTI y otras características.

#### **Servidor de TK-Suite**

El **servidor de TK-Suite** le ofrece los componentes descritos a continuación: TK-Suite Set, TK-Suite Bill y TK-Suite Contact. El servidor de TK-Suite es un programa que funciona en Windows 98/ME como aplicación de fondo, y en Windows 2000/XP como servicio. Esto significa que usted no trabaja directamente con el programa sino mediante TK-Suite Client y un navegador de Internet.

## **Comunicación por PC**

#### **TK-Suite Set**

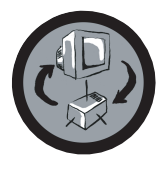

Con TK-Suite Set puede programar su centralita telefónica privada desde el PC. Desvío de llamada, series de timbres, conexión de día/noche, así como todos los parámetros del sistema RDSI se pueden configurar de forma rápida y simple. Con TK-Suite Set también puede guardar su configuración individual en el disco duro. En caso necesario, en cualquier momento puede ejecutar de nuevo esta configuración en la centralita telefónica privada. (Véase capítulo "Programar la centralita telefónica

#### privada")

El componente LCR de TK-Suite Set sirve para reducir su gasto telefónico. Least-Cost-Routing le permite, presuponiendo una actualización regular de la base de datos, telefonear en cualquier momento con el proveedor de red más económico. Si esta línea se encuentra ocupada, la función Fallback cambia automáticamente al siguiente proveedor más económico, según el valor que usted haya ajustado. Este proceso se realiza mediante una base de datos tabular "inteligente". Así se puede crear en cualquier momento una tabla de enrutamiento individual para telefonear con optimización de los costes. Si, por ejemplo, sólo desea telefonear con proveedores que no requieren registro previo por Call-by-Call; ningún problema. Se puede especificar un perfil semanal para un máximo de ocho proveedores diferentes con su prefijo de red. Además puede especificar ocho áreas de tarifas.

#### **TK-Suite Bill**

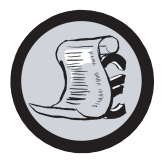

TK-Suite Bill se encarga del análisis de sus llamadas. Si su operador de red transmite la información de tarifas, el software registra todos los costes de llamadas. TK-Bill ordena y calcula por extensiones, fecha, números de teléfono o clientes. También es posible la clasificación de todas las llamadas por proveedor (proveedores de red). TK-Bill no protocoliza sólo las llamadas que provocan costes, sino también las llamadas entrantes a petición.

#### **TK-Suite Contact**

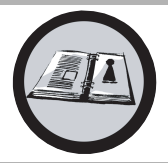

TK-Suite Contact es su guía telefónica y libreta de direcciones personal y en red. Existe la posibilidad de importar los datos de la guía telefónica de la centralita telefónica en TK-Suite Contact. El programa trabaja muy estrechamente con TK-Suite Client para que usted disponga de un puesto de trabajo CTI totalmente operativo.

#### **TK-Suite Client**

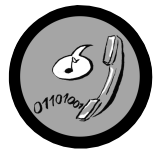

TK-Suite Client permite integrar todos los componentes de TK-Suite en su escritorio para que pueda localizar cada herramienta con un clic del ratón. Además, TK-Suite Client le ofrece un puesto de trabajo CTI completo con la posibilidad de marcar números de teléfono desde TK-Suite Contact, visualizar llamadas entrantes y el recordatorio mediante la función de nueva presentación.

## <span id="page-42-0"></span>**Comunicación por PC**

### **Instalar TK-Suite**

Inicie la rutina de instalación de TK-Suite.

Después de haber seleccionado el directorio de instalación y el grupo de inicio, la rutina de instalación TK-Suite pregunta si quiere ejecutar una instalación de puesto individual, una instalación de servidor o una instalación de cliente.

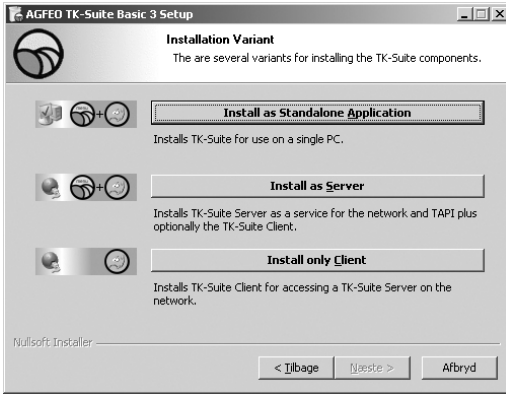

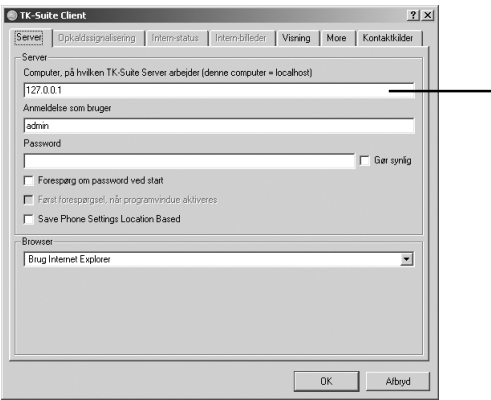

Seleccione "Install as Standalone application" si desea utilizar la centralita telefónica privada con sólo un PC.

Seleccione "Install as Server" si desea utilizar la centralita telefónica privada con varios PC.

Seleccione "Install only Client" si desea utilizar la centralita telefónica privada con varios PC y ya ha instalado un servidor de TK-Suite al que puede acceder. Tenga en cuenta que previamente ya se haya configurado una cuenta de usuario para el cliente en el servidor.

Si instala TK-Suite Client para el acceso al servidor de TK-Suite en la red, se le preguntará el nombre del servidor, nombre de usuario y contraseña. El nombre y la contraseña deben haberse configurado previamente en el servidor de TK-Suite.

#### **Instalar TK-Suite**

Cuando instale TK-Suite, podrá seleccionar entre una conexión activa o pasiva:

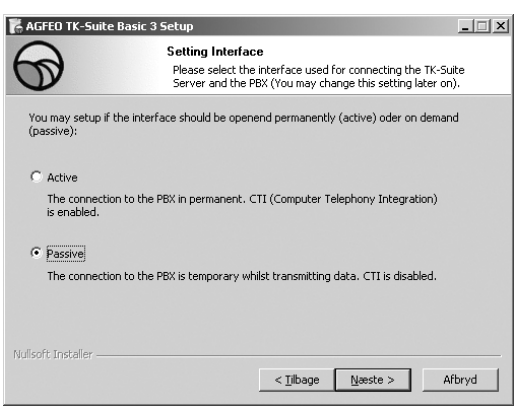

#### Active:

La conexión a la centralita telefónica se mantiene permanentemente, la interfaz del ordenador mediante la cual se comunica con la centralita telefónica se utiliza permanentemente y ninguna otra aplicación puede tener acceso a ella. Útil para un servidor o un sistema de puesto individual si desea utilizar CTI de forma permanente.

#### Passive:

La conexión a la centralita telefónica sólo se establece cuando se transfieren datos de configuración o costes. El resto del tiempo la interfaz está disponible para otras aplicaciones. En este caso, CTI no es posible.

A continuación, puede seleccionar el tipo de conexión a la centralita telefónica:

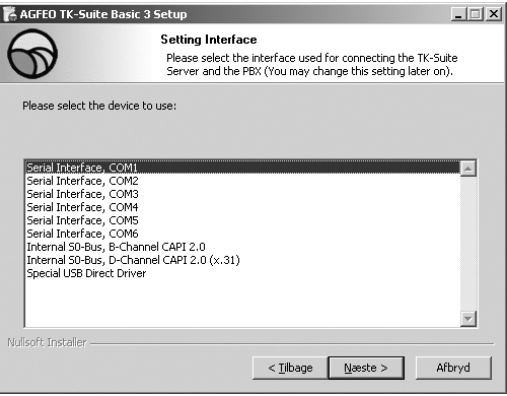

- Com1 o Com2, si desea una conexión con la centralita telefónica a través de la interfaz de serie,
- S0 interno/USB Capi 2,0 si desea comunicarse con la centralita telefónica mediante la conexión USB o una interfaz RDSI. Esta variante de conexión no permite CTI, y no se le ofrece si previamente ha seleccionado Activo<sup>"</sup>
- X31 si desea comunicarse con la centralita telefónica mediante una S0 interna o un puerto USB, y para ello no debe ocuparse ningún canal de voz en la S0 interna de la centralita.

Para utilizar CTI, debe comunicarse con la centralita telefónica mediante la interfaz de serie o bien mediante el protocolo X31.

Para más información sobre TK-Suite lea el manual de instrucciones TK-Suite en el CD de instalación de AGFEO o póngase en contacto con su proveedor especializado.

### <span id="page-44-0"></span>**Módulo AIS**

El módulo AIS (integrado en AS 35, 35 All-In-One y en venta opcionalmente para AS 1x, AS 2x, AS 3x, AS 40P, AS 4000 y AS 100 IT) amplía su centralita telefónica privada con un sistema de información de audio.

Mediante el módulo AIS puede integrar información telefónica individualizada y de espera en la centralita telefónica. Seleccione si una información telefónica debe conectarse antes de contestar o si comunica, y esto con hasta dos llamadas al mismo tiempo.

La función "Información telefónica antes de responder" puede producirse para dos líneas externas, y puede diferenciarse si la persona que llama primero recibe una información telefónica y luego se transfiere o si la información telefónica se recibe si el abonado o el grupo comunican.

Mediante el configurador AIS suministrado se puede reproducir una melodía de espera individual o un texto de información telefónica individual.

En el estado inicial del módulo AIS ya se han preinstalado una sintonía de espera y un texto de información telefónica. En el estado inicial se ocupan aprox. 11 minutos de la capacidad de almacenamiento total del módulo. Utilizando archivos de audio puede reproducir información, anuncios o música según sus gustos.

#### **Tenga en cuenta las disposiciones de SGAE.**

Con el configurador AIS puede seleccionar archivos Wave individuales (para utilizar otros formatos de audio, por ejemplo archivos MP3, primero debe convertirlos con un programa adecuado al formato Wave) y asignar la información telefónica individual (saludo, espera, puerta, sensor y despertar). Estos archivos Wave deben estar en formato PCM Wave, 8 ó 16 Bit, mono o estéreo con una frecuencia de 6-48 KHz. ¡Tenga en cuenta que debe tratarse únicamente de archivos de audio sin carácter de control adicional (protección de copia)! Estos archivos Wave los puede crear usted mismo o se pueden adquirir en su proveedor correspondiente (véanse melodías estándar).

Las horas del despertador se pueden programar individualmente desde teléfonos individuales mediante procedimientos de teclas. En el tiempo de despertar indicado, recibe una llamada con, p. ej. la información telefónica "Su llamada de despertador es ..." En todos los terminales puede escuchar la hora actual.

Asimismo, junto con un WAC (Wireless Alarm Controller-No disponible en todas las variantes de país) con una entrada de alarma puede iniciar una llamada a un número de teléfono interno o externo. Puede almacenar el texto de información telefónica para esta llamada, p. ej. "Entrada de sensor 1".

Para poder identificar la llamada de puerta más fácilmente, con el configurador AIS tiene la posibilidad de reproducir diferentes tonos (p. ej. timbre de puerta) mediante archivo de audio.

### <span id="page-45-0"></span>**Melodías estándar**

AGFEO ha adquirido las melodías e informaciones telefónicas estándar libres de impuestos de la SGAE en...

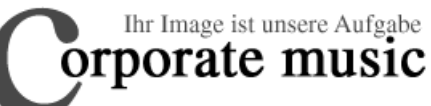

Schauenburgerstraße 116 24118 Kiel Tel.: +49 (431) 5606370 Fax: +49 (431) 5606371

info@on-hold.de http://www.on-hold.de

### <span id="page-46-0"></span>**Atención al cliente**

Si necesita asistencia técnica, póngase en contacto con su proveedor. Si su proveedor no le puede ayudar en alguna ocasión, por supuesto el servicio de asistencia de AGFEO está a su disposición.

En ambos casos, es necesaria la información siguiente para que le podamos ayudar con rapidez:

- Descripción detallada del error
- Tipo y número de serie de la centralita telefónica/módulos/teléfonos utilizados
- Versión de firmware de su centralita telefónica privada
- Archivo de configuración de la centralita telefónica
- Versión de software instalada de TK-Suite
- Sistema operativo

Nuestro asesoramiento queda expresamente limitado a la(s) pregunta(s) que realice y se basa únicamente en la información que usted nos facilite. Los problemas y sus soluciones pueden depender de la clase de su entorno de sistema, así como de todos los componentes utilizados y de muchos otros factores que desconocemos o que no se pueden valorar de forma remota. Por eso, no podemos asumir ninguna responsabilidad excepto en casos de dolo e imprudencia temeraria. Tenga en cuenta que la información técnica puede estar sujeta a modificaciones con la existencia de información nueva adicional.

#### **World Wide Web**

En nuestro sitio de Internet tiene a su disposición información adicional sobre nuestros productos, así como manuales y nuevas actualizaciones de software. Para consultas técnicas le recomendamos leer nuestras FAQ y los diferentes consejos publicados. Naturalmente, en el sitio web también puede localizar a nuestro equipo de asistencia técnica. Rellene el formulario en línea de la forma más precisa posible para garantizar un proceso de su consulta lo más rápido posible:

El sitio web internacional de AGFEO es:

http://www.agfeo.com

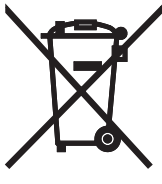

El cubo de basura tachado representado sobre el producto significa que el producto pertenece al grupo de los aparatos electrónicos y eléctricos. En esta relación, la regulación europea le indica que lleve sus aparatos usados

- al punto de venta en caso de la compra de un aparato nuevo equivalente

- a los puntos de recogida puestos a su disposición a nivel local (instalación de reciclaje, recogida selectiva, etc.).

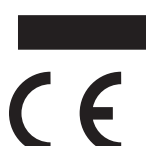

Así participará en la reutilización y la valoración de aparatos eléctricos y electrónicos viejos, los cuales podrían tener efectos negativos en el medio ambiente y la salud pública.

Nº ident. 1100966 Reservada la modificación o el error. Impreso en Alemania 1050

AGFEO GmbH & Co. KG Gaswerkstr. 8 D-33647 Bielefeld Internet: http://www.agfeo.de